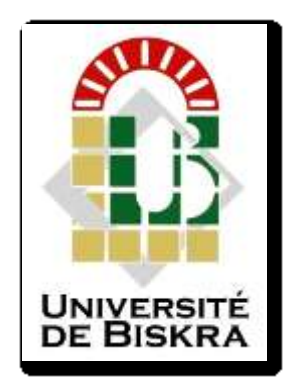

Université Mohamed Khider de Biskra Faculté des Sciences et de la Technologie Département de génie électrique

# **MÉMOIRE DE MASTER**

Sciences et Technologie DEPARTEMENT GENIE ELECTRIQUE Électromécanique

Réf. : ..………………

Présenté par : **Zaghez Ahmed El mahdi**

**Guettal Mahfoudh**

# **Commande à distance d'un moteur asynchrone en utilisant Arduino-Wifi et Smartphone**

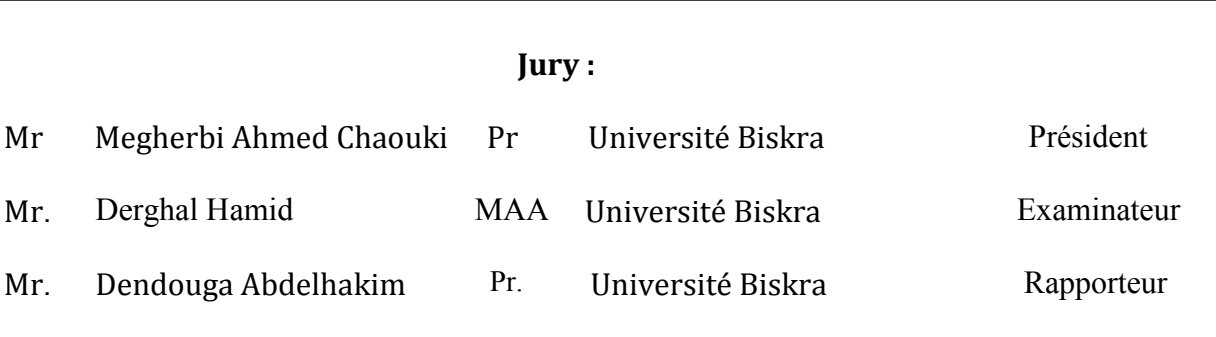

Année universitaire : /2021 2022

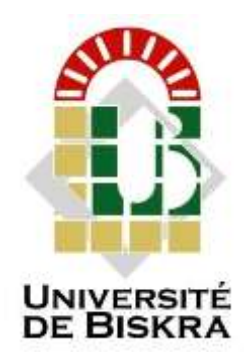

Université Mohamed Khider de Biskra Faculté des Sciences et de la Technologie Département de génie électrique

Sciences et Technologies DEPARTEMENT GENIE ELECTRIQUE Électromécanique

Réf. :

# **Commande à distance d'un moteur asynchrone en utilisant Arduino-Wifi et Smartphone**

Le : juin 2022

 **Présenté par : Zaghez Ahmed El mahdi Avis favorable de l'encadreur : Guettal Mahfoudh**

**Signature Avis favorable du Président du Jury**

**Cachet et signature**

# *Remerciements*

*Nous rendons nos profondes gratitudes à Dieu tout puissant qui nous a aidés à réaliser ce modeste travail.*

*Nous remercions, notre promoteur Pr. A.Dendouga pour les efforts qu'il a déployé, pour nous aider, conseiller, encourager et corriger.*

*Nous tenons à remercier les membres de jury d'avoir accepté d'examiner notre travail. Nous remercions aussi toute corps enseignant dans le département de Génie Electrique qui a contribué à notre formation universitaire*

# *Dédicaces*

 *A mon père et ma mère A mes Sœurs mes Frères A toute ma famille A mon binôme A ma promo d'ESE 2021/2022 A tous mes ami(e)s, proches ou lointains, je vous -dédie ce travail*

# Sommaire

<span id="page-4-0"></span>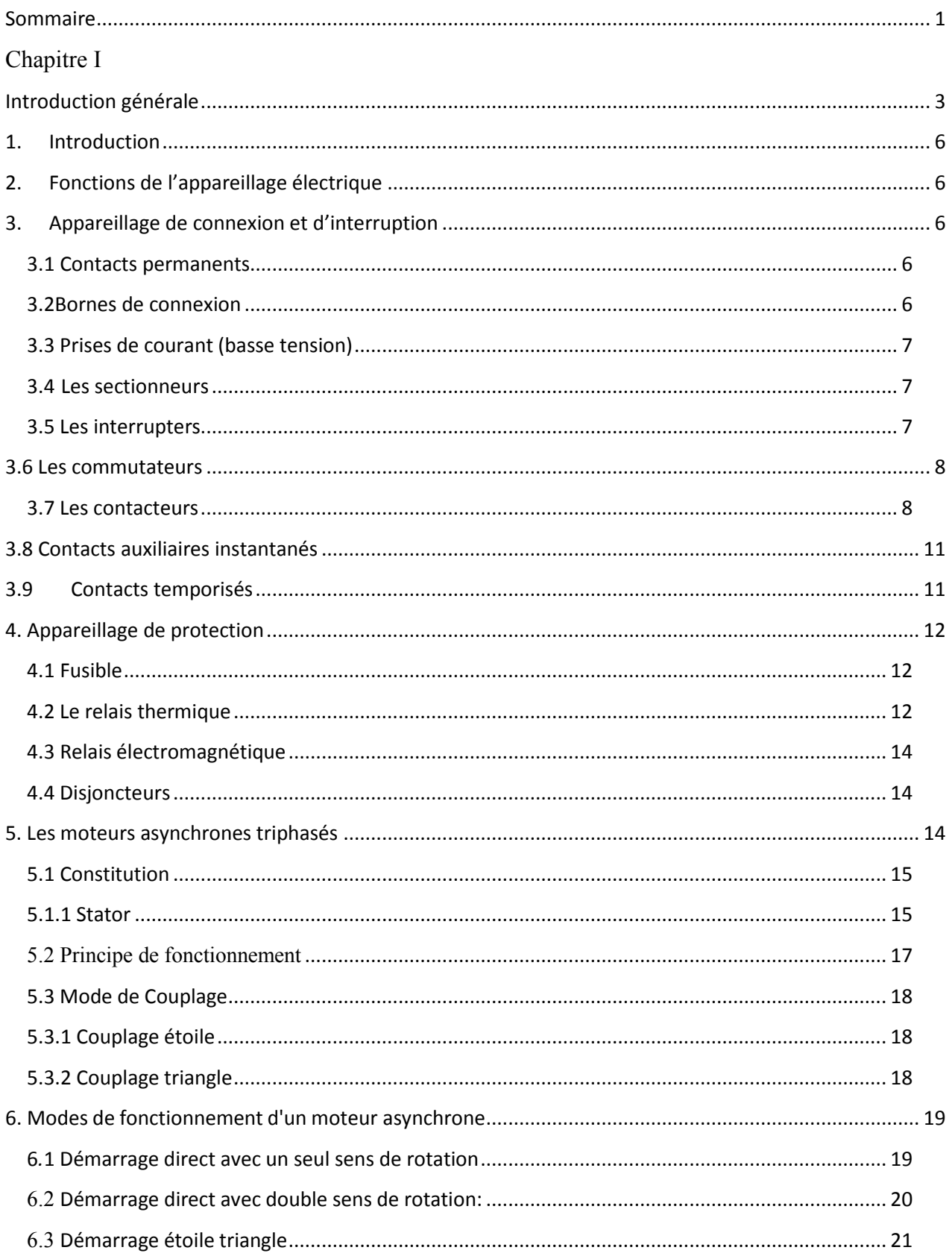

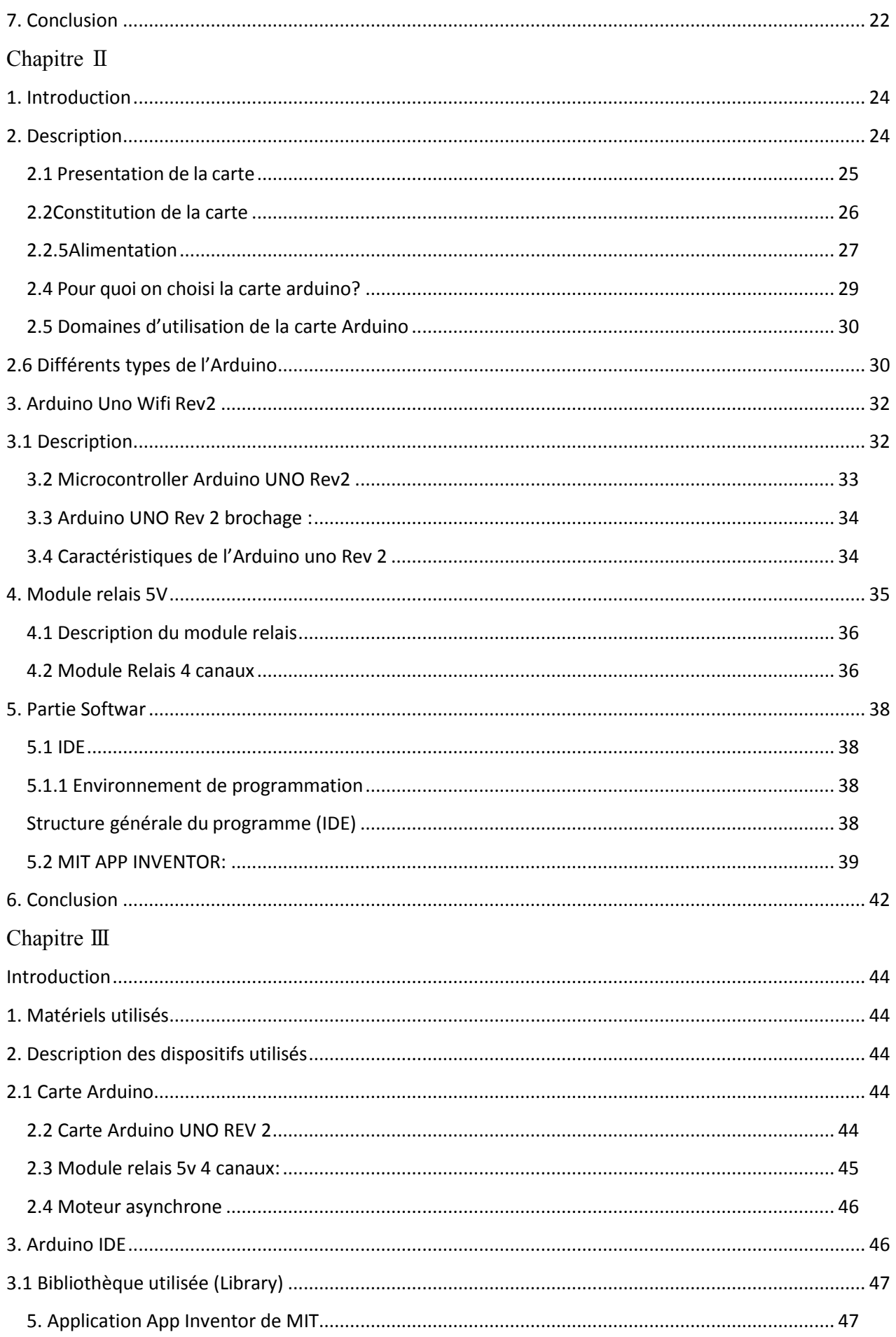

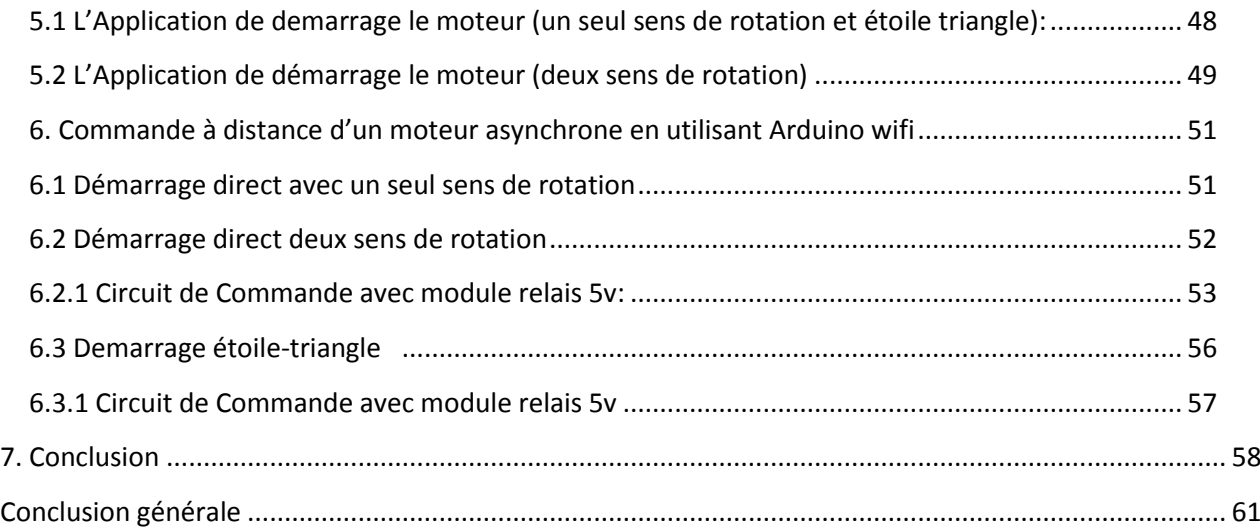

# *Introduction Générale*

#### **Introduction générale**

<span id="page-8-0"></span>Les moteurs asynchrones triphasés représentent plus de 80 % du parc des moteurs électriques dans l'industrie moderne. Ils sont utilisés pour transformer l'énergie électrique en énergie mécanique grâce à des phénomènes électromagnétiques. C'est une machine robuste, économique avec un coût de maintenance réduit [1].

Traditionnellement, la commande et la protection des moteurs asynchrones sont réalisées par des appareillages électriques regroupés et assemblés dans une armoire électrique. Actuellement, le développement considérable des techniques de l'information et la communication ainsi que les cartes électroniques permet de réaliser des armoires électriques plus performantes en ce qui concerne son coût et son volume réduits grâce au nombre réduit des appareillages utilisés, en plus offre la possibilité de la commande et de contrôle à distance par des Smartphones des moteurs électriques en tout sécurité. Par conséquent, ces technologies nous ont apporté du confort dans notre vie quotidienne.

D'après la littérature il existe sur le marché des milliers des cartes de commande, cependant la carte Arduino est la carte la plus populaire dans plusieurs application domestiques et industrielles notamment la commande et le contrôle à distance des moteurs asynchrones, grâce à sa disponibilité son faible coût et ses caractéristiques techniques en ce qui concerne la puissance et la rapidité d'exécution. Dans ce cas, l'Arduino est constitué le cerveau de l'armoire électrique.

Afin de développer des applications pour les Smartphones pour la commande à distance d'un moteur asynchrone à l'aide d'un Arduino le platforme « MIT App Inventor » permet de crée des applications gratuites, simples et facile. L'application « MIT App Inventor » est un environnement de développement d'applications pour Android basé sur la conception et la construction par blocs, sans programmer.

Dans notre travail, nous cherchons à réaliser un contrôle à distance d'un moteur asynchrone à l'aide d'une carte Arduino équipé par un module WIFI (Rev2) et un smart phone. Dans ce cas, nous nous intéressons, à la commande à distance de démarrage direct, démarrage étoile/triangle, ainsi que le fonctionnement avec deux sens de rotation.

Ce travail est organisé en trois chapitres :

Dans le premier chapitre, nous allons faire une présentation générale sur les appareillages et les schémas électriques ainsi que les moteurs asynchrones et leurs caractéristiques techniques.

Le deuxième chapitre est consacré à une étude générale sur l'Arduino et ses caractéristiques techniques, la carte arduino Wifi (Rev2), ainsi que sur l'application pour Android (MIT App Inventor), ainsi que le relais électromécanique 5V.

Le dernier chapitre a pour objectif la réalisation pratique de la commande à distance en utilisant la carte Arduino UNO WIFI (Rev2) et smartphone. Ce travail est clôturé par une conclusion générale.

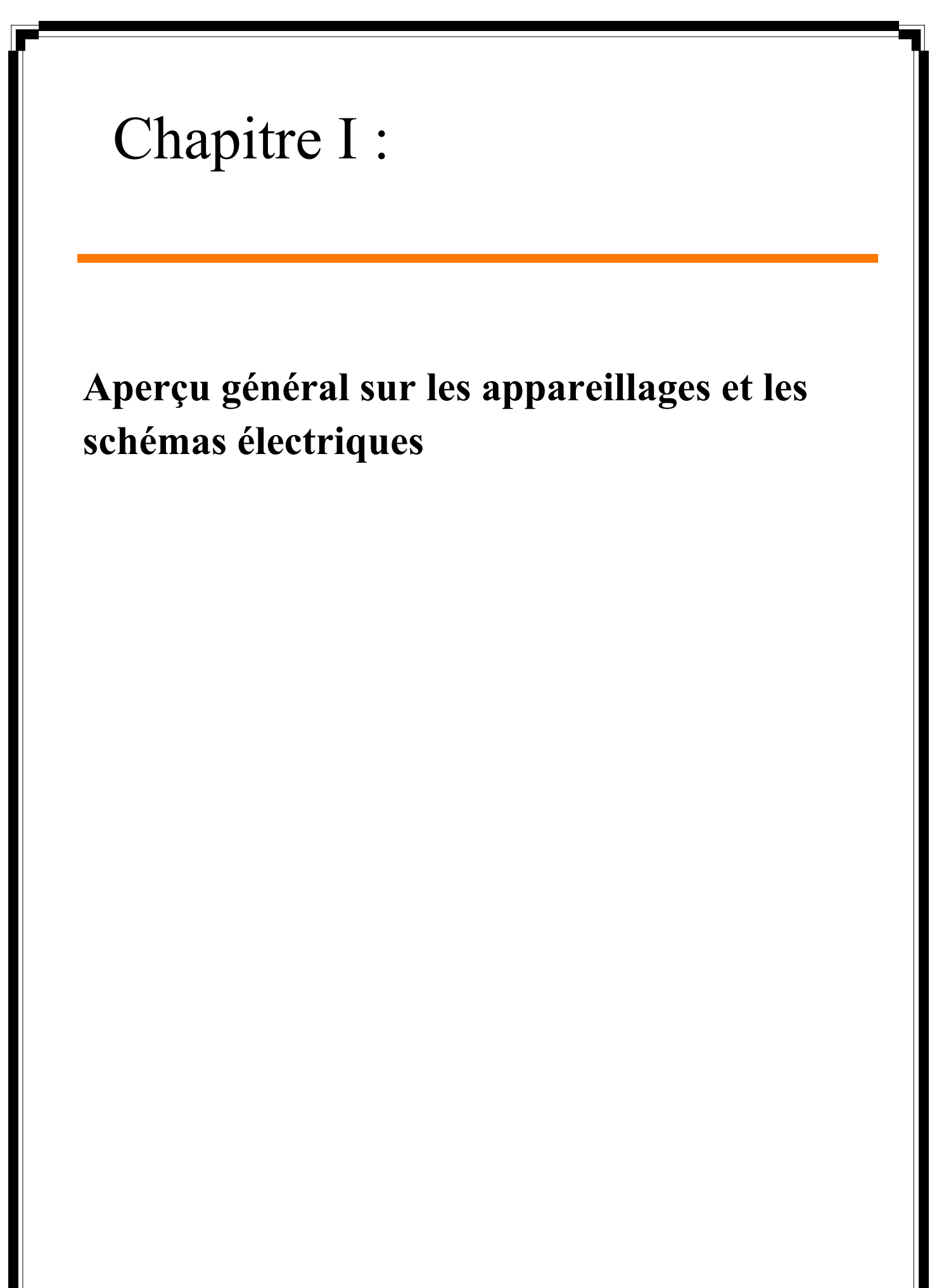

# <span id="page-11-0"></span>**1. Introduction**

L'expression « appareillage électrique » désigne tous les dispositifs en rapport avec la protection du réseau électrique. Par conséquent, cela inclut aussi tous les dispositifs associés, comme le contrôle, le mesurage et la régulation du système électrique.

L'équipement électrique est l'élément qui assure la protection et le fonctionnement sur et ininterrompu du réseau électrique.

On retrouver dans cette famille toutes sortes d'éléments comme les appareils de commande, les appareils utilisés pour la protection et les appareils de commutation par les disjoncteurs.

Les différents éléments qui constituent un appareillage électrique peuvent se trouver à tous les niveaux d'un réseau où il existe des besoins de protection ou de connexion.

Schéma électrique :

Les schémas électriques utilisent des symboles graphiques pour représenter différentes parties connectées et fonctionnellement connectée d'un réseau, d'une installation ou d'un équipement.

# <span id="page-11-1"></span>**2. Fonctions de l'appareillage électrique**

Sous le nom Equipment, nous stockons tous les matériaux autorisés construire ou interrompre et distribuer l'énergie électrique et assurer sa fonction connectez, contrôlez et protégez

#### <span id="page-11-2"></span>**3. Appareillage de connexion et d'interruption**

Les appareillages de connexion sont conçus pour exécuter la fonction de séparation qui correspond à la mise hors tension de tout ou une partie d'une installation et garantir sa séparation de toute source d'énergie électrique [2].

#### <span id="page-11-3"></span>**3.1 Contacts permanents**

Les contacts permanents sont conçus pour fournir une connexion électrique permanente entre composants du circuit [3].

Ils peuvent être divisés en deux catégories : les premiers sont des contacts inamovibles (insertion, soudure, etc.).

Le second est des contacts amovibles (boulonnés ou collés, etc.)

#### <span id="page-11-4"></span>**3.2Bornes de connexion**

Sont des dispositifs exécutés aux niveaux des appareils électriques (machines électriques, transformateurs, …) pour réaliser des contacts permanents simples et démontables [3].

## <span id="page-12-0"></span>**3.3 Prises de courant (basse tension)**

Dispositif de connexion pour connecter un équipement électrique à l'alimentation électrique Fournir de l'énergie de manière simple [4].

# <span id="page-12-1"></span>**3.4 Les sectionneurs**

Un sectionneur est un dispositif connecté mécaniquement capable d'ouvrir et de fermer un circuit à courant nul ou presque nul pour isoler les parties installées en aval du sectionneur. [2]

Les différents types de sectionneurs **:** 

- Sectionneurs MT et HT
- Sectionneurs industriels
- Sectionneurs BT domestique
- Sectionneur porte-fusibles tripolaire avec contact(s) de pré-coupure avec poignée extérieure
- Sectionneur porte-fusibles tripolaire avec contact de neutre et de pré-coupure avec poigné extérieure

# <span id="page-12-2"></span>**3.5 Les interrupters**

Appareil mécanique de connexion capable d'établir, de supporter et d'interrompre des courants dans des conditions normales du circuit.

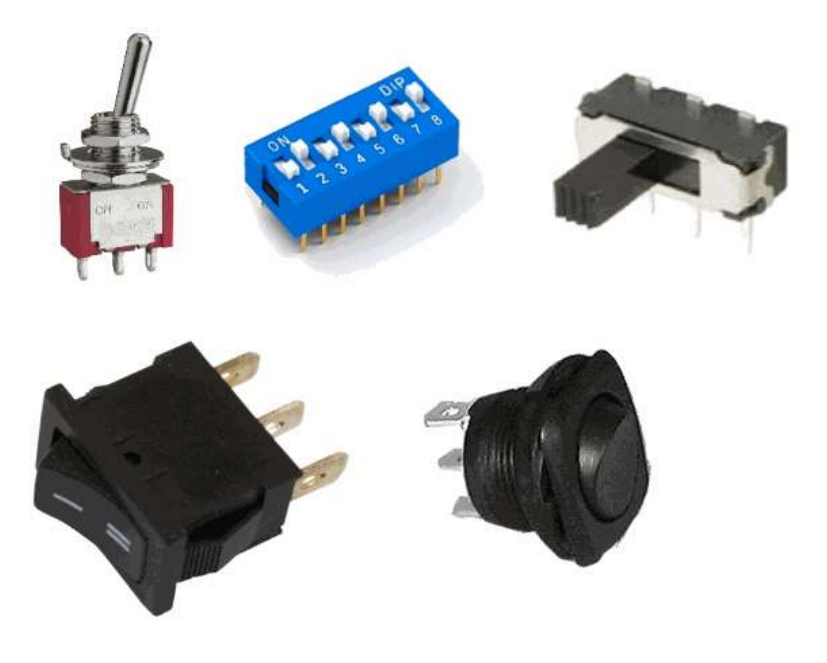

**Figure (I.1)** : les interrupteurs [35]

# <span id="page-13-0"></span>**3.6 Les commutateurs**

L'interrupteur sectionneur combine les fonctions d'un interrupteur (stopper le passage de courant dans un circuit) et d'un sectionneur (isoler le circuit de son alimentation de façon mécanique). Un sectionneur, contrairement à un interrupteur, ne peut « manœuvrer en marche », c'est-à-dire qu'il ne peut être activé que si le courant est coupé en amont. Il n'a pas de pouvoir de coupure. D'où l'intérêt de l'interrupteur sectionneur, qui permet d'isoler un circuit électrique tout en pouvant manœuvrer en charge (et avoir un pouvoir de coupure). [4]

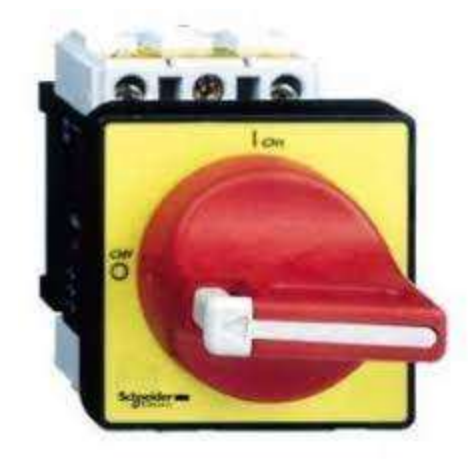

**Figure (Ӏ.2) :** Interrupteur **sectionneur [35]**

### <span id="page-13-1"></span>**3.7 Les contacteurs**

Le contacteur est un appareil mécanique de commande capable d'établir ou d'interrompre le passage de courant électrique dans les conditions normales ou de surcharges. Il est appelé aussi pré-actionneur puisqu'il se trouve avant l'actionneur dans la chaîne de puissance. Pour un contacteur, tous les contacts principaux sont ouverts au report, si c'est l'inverse l'appareil est appelé donc (rupteur). La commande des contacteurs se fait par des bobines de faible puissance. [5]

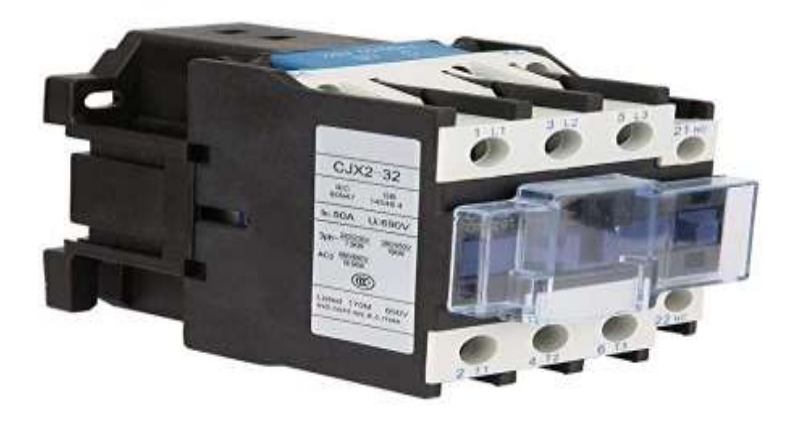

**Figure (Ӏ. 3) :** contacteurs **[35]** 

Symbole :

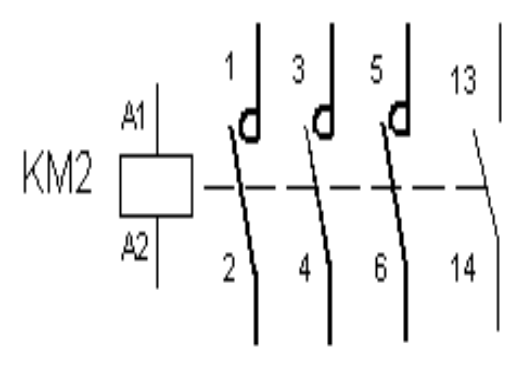

**Figure (Ӏ.4) : Symbole contacteur [35]** 

Ils peuvent être unipolaires, bipolaires, tripolaires ou encore tétra polaires, en d'autres termes ils possèdent un, deux, trois ou quatre contacts de puissance. Sur les contacteurs de puissance élevée les bobines sont souvent interchangeables, permettant de commander le contacteur avec différentes tensions (24V, 48V, 110V, 230V, 400V). Les contacteurs tripolaires comportent la plupart du temps un contact auxiliaire, tandis que les contacteurs tétra polaires n'en ont en général pas (la place du contact auxiliaire étant occupée par le quatrième contact de puissance 7- 8 non représenté sur le schéma ci-dessous). La différence entre contact de puissance et contact auxiliaire réside dans le fait que le contact de puissance est prévu pour résister lors de l'apparition d'un arc électrique, lorsqu'il ouvre ou ferme le circuit; de ce fait, c'est ce contact qui possède un pouvoir de coupure. Le contact auxiliaire n'est doté que d'un très faible pouvoir de coupure; il est assimilé à la partie commande du circuit dont les courants restent faibles face à la partie puissance.

| Contacteur tripolaire +<br>1 contact auxiliaire NO | Contacteur tripolaire +<br>1 contact auxiliaire NC | Contacteur<br>tétrapolaire                        |
|----------------------------------------------------|----------------------------------------------------|---------------------------------------------------|
| e<br>S<br>Ş<br>12<br>點<br>ÿ.                       | e<br>E<br>ä<br>ą<br>Ñ<br>Ř<br>g                    | š<br>플<br>ŧ<br>ğ<br><b>The Contract</b><br>Ÿ<br>罢 |
| Pattle bussance                                    |                                                    |                                                   |

**Figure (**Ⅰ**.5)** : Différence entre contacteur de la puissance et de la commande

# **Choix d'un contacteur**

Éléments à prendre en compte pour le choix d'un contacteur :

- La catégorie d'emploi
- Le courant d'emploi, Il est défini suivant la tension d'emploi, La fréquence et le service assignés, La catégorie d'emploi.
- La tension d'emploi entre pôles, pour les circuits triphasés, elle s'exprime par la tension entre phases.
- La puissance consommée par le récepteur.
- La valeur de la tension d'alimentation de la bobine de commende (12v à 400v alternatif ou continu).
- Les accessoires complémentaires
	- Contact instantané
	- Contact temporisé
	- Dispositif de condamnation

# <span id="page-16-0"></span>**3.8 Contacts auxiliaires instantanés**

Les contacts auxiliaires sont destinés à assurer l'auto alimentation, les verrouillages des contacts…etc. Il existe deux types de contacts, les contacts à fermeture et les contacts à ouverture.

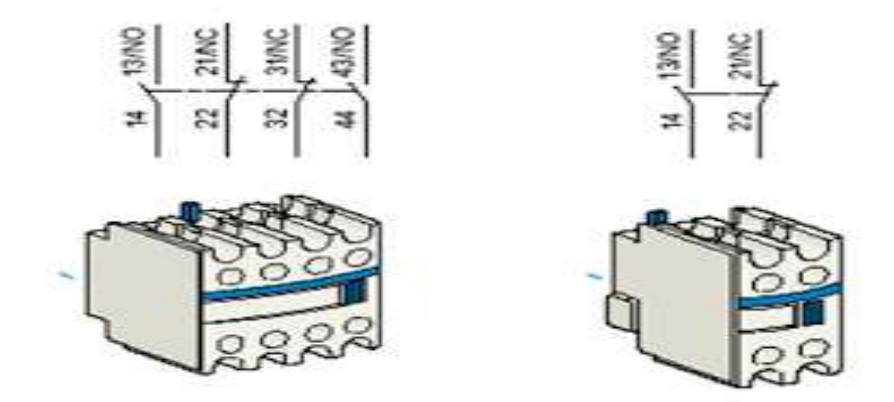

 **Figure (**Ⅰ**.6) :** Contacts auxiliaires instantanés [35]

# <span id="page-16-1"></span>**3.9 Contacts temporisés**

Ils contiennent des contacts auxiliaires temporisés. Ils ouvrent ou ferment un ou plusieurs contacts avec un retard réglable. Si le retard à lieu après l'alimentation du pré actionneur sur lequel ils sont dépendants, il s'agira d'une temporisation au travail. Si le retard à lieu après la coupure du pré actionneur sur lequel ils sont dépendants, il s'agira d'une temporisation au repos

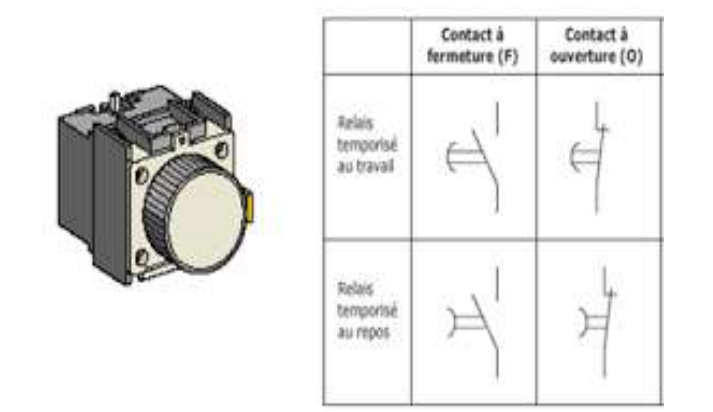

<span id="page-16-2"></span> **Figure (**Ⅰ**.7) :** Contacts temporisés **[35]** 

# **4. Appareillage de protection**

#### <span id="page-17-0"></span>**4.1 Fusible**

Le fusible ou coupe-circuit à fusible est un dispositif de sécurité conçu pour couper le courant électrique lors d'une surcharge ou d'un court-circuit. Le composant principal de ce dispositif est un petit isolant enveloppant un fil conducteur qui fond quand il est traversé par un courant d'intensité supérieure au calibre supporté. Ainsi, il permet d'ouvrir le circuit électrique pendant une période de surintensité et prévient les incendies ainsi que la destruction de l'ensemble du système. Le fusible garantit l'intégrité du circuit d'alimentation [6].

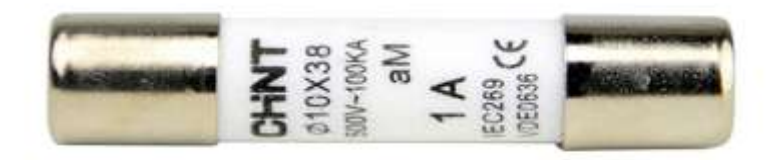

 **Figure (**Ⅰ**.8) :** Fusible [35]

#### <span id="page-17-1"></span>**4.2 Le relais thermique**

Le relais thermique est un appareil qui protège le récepteur placé en aval contre les surcharges et les coupures de phase. Pour cela, il surveille en permanence le courant dans le récepteur. En cas de surcharge, le relais thermique n'agit pas directement sur le circuit de puissance. Un contact du relais thermique ouvre le circuit de commande d'un contacteur est le contacteur qui coupe le courant dans le récepteur [6].

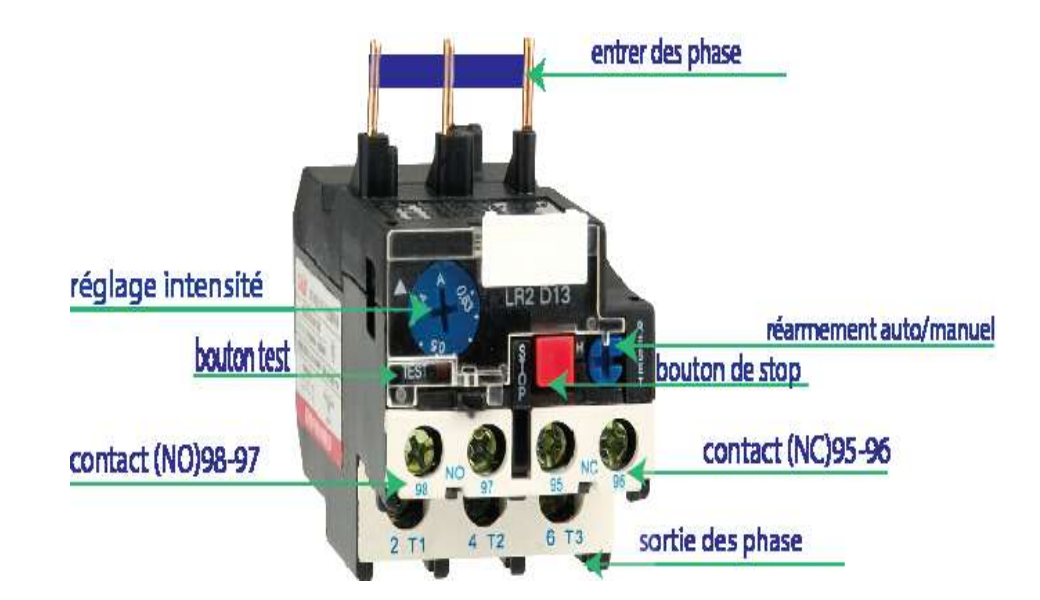

 **Figure (**Ⅰ**. 9) :** Le relais thermique [36]

# **Constitution et fonctionnement**

Les relais thermiques utilisent des bilames constitués de deux fins bandes métalliques avec différents coefficient de dilatation lorsque la température augmente, le bimétal se plie. Pour ce bilame, le nickel fer et l'invar sont utilisés. [7]

Si le moteur est en surcharge, l'intensité I qui traverse le relais thermique augmente, ce qui a pour effet de déformer les trois bilames. Un système mécanique, lié aux bilames, assure l'ouverture d'un contact auxiliaire. Le relais thermique est souvent compensé en température est différentiel.

Symbole :

Le relais thermique n'a pas de pouvoir de coupure, ce le relais thermique coupera l'alimentation du contacteur via les contacts auxiliaires a partie de commende.

Le relais thermique utilisé dans la puissance (entourer en rouge) et dans la commande (entourer en bleu).

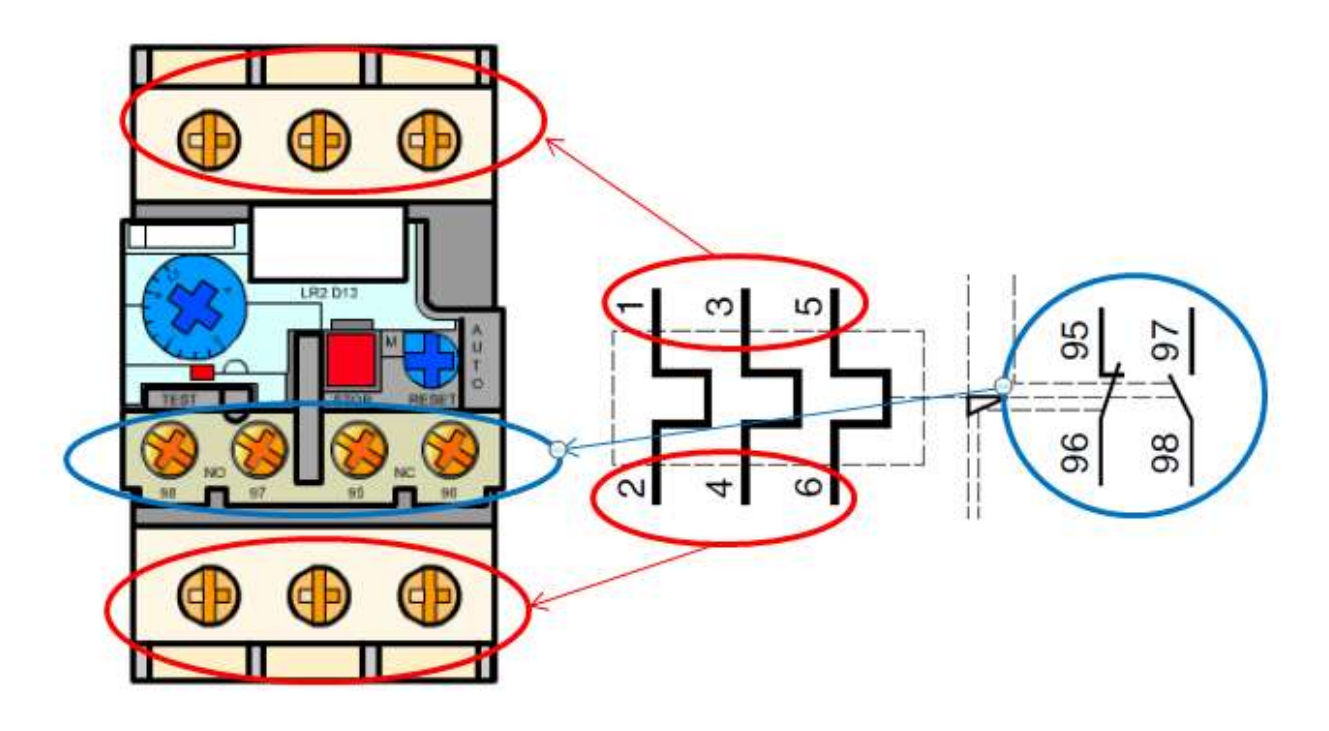

 **Figure (**Ⅰ **.10) :** Symbole du relais thermique [1]

## <span id="page-19-0"></span>**4.3 Relais électromagnétique**

C'est un déclencheur ou relais à maximum de courant qui fonctionne sous l'action d'un électroaimant.

Principe de fonctionnement:

Les contacts commutent quand la bobine est alimentée et le retour à l'état initial se fait quand la bobine n'est plus alimentée. C'est le relais le plus répandu.

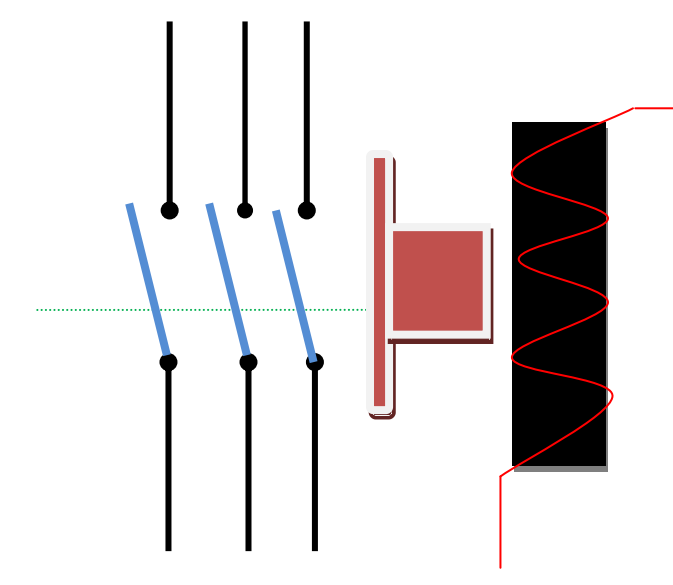

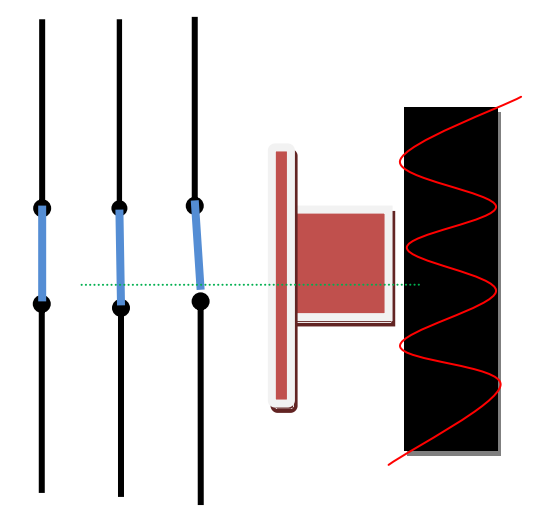

**Figure (**Ⅰ**.11) :**Relais électromagnétique inactif **Figure (**Ⅰ**.12) :** Relais électromagnétique **a**ctif

#### <span id="page-19-1"></span>**4.4 Disjoncteurs**

Un disjoncteur est un interrupteur électrique à commande automatique conçu pour laisser circuler le courant électrique, et, protéger un circuit électrique contre les dommages causés par un courant excessif provenant d'une surcharge, d'un court-circuit ou d'une fuite à la terre (disjoncteur différentiel). Il est capable d'interrompre un courant de surcharge ou un courant de court-circuit dans une installation. Suivant sa conception, il peut surveiller un ou plusieurs paramètres d'une ligne électrique [6].

#### <span id="page-19-2"></span>**5. Les moteurs asynchrones triphasés**

Les moteurs asynchrone triphasés sont très utilisés dans l'industrie, car ils sont : simples à construire, robustes et ils ne sont pas couteux.

Le moteur asynchrone est un moteur qui se caractérise par le fait qu'il est constitué d'un stator (inducteur) alimenté en courant alternatif et d'un rotor (induit) soit en court-circuit, soit bobiné aboutissant à des bagues dans lesquelles le courant est créé par induction. Ces moteurs ont la particularité de fonctionner grâce à un champ tournant. Le terme asynchrone indique que la vitesse de rotation de ce moteur(n) n'atteint jamais la vitesse de synchronisme (ns)  $[n\leq n_s]$ .

La vitesse de synchronisme (ns) est la vitesse avec laquelle tourne le champ tournant à l'intérieur du moteur, cette vitesse est proportionnelle à la fréquence du réseau(f) et inversement proportionnelle au nombre de paires de pôles (p) du moteur :  $ns = 60f/p$ 

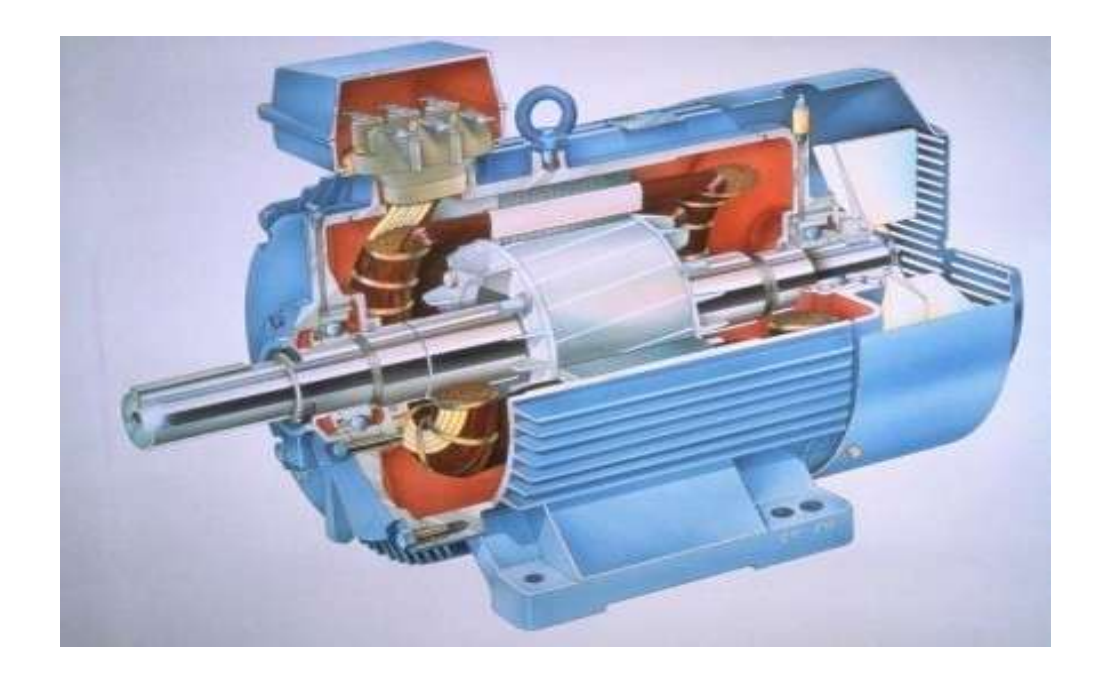

**Figure (I.12):** Coupe d'un moteur asynchrone triphasé [37]

### <span id="page-20-0"></span>**5.1 Constitution**

.

<span id="page-20-1"></span>**5.1.1 Stator** est la partie fixe du moteur. Il comporte trois bobinages (ou enroulements) qui peuvent être couplés en étoile Y ou en triangle ∆ selon le réseau d'alimentation [8].

**5.1.2 Rotor** est la partie tournante du moteur. Cylindrique, il porte soit un bobinage (triphasé comme le stator) accessible par trois bagues et trois balais soit une cage d'écureuil non accessible, à base de barres conductrices en aluminium [9].

Dans les deux cas, le circuit rotorique est mis en court-circuit (par des anneaux ou un rhéostat)

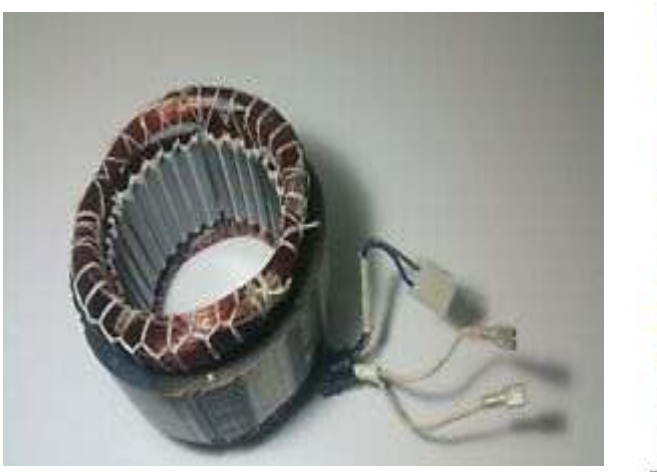

 **Figure (**Ⅰ**.13)** : Stator [38] **Figure (**Ⅰ**.14) :** Rotor [38]

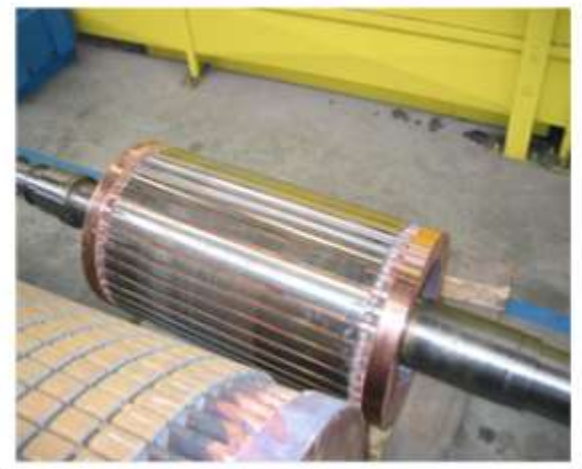

On distingue plusieurs types de rotor selon le mode de sa réalisation :

# **5.1.2.1 Rotor à cage :**

Dans le moteur à cage, l'enroulement rotorique est constitué de barres en cuivre identiques parallèles à l'axe de rotation de chaque coté, les extrémités de ces barres sont réunies entre elle par des couronnes en cuivre, ces constitutions sont réservées aux moteurs de grande puissance. Les autres moteurs ont des cages en aluminium.[8]

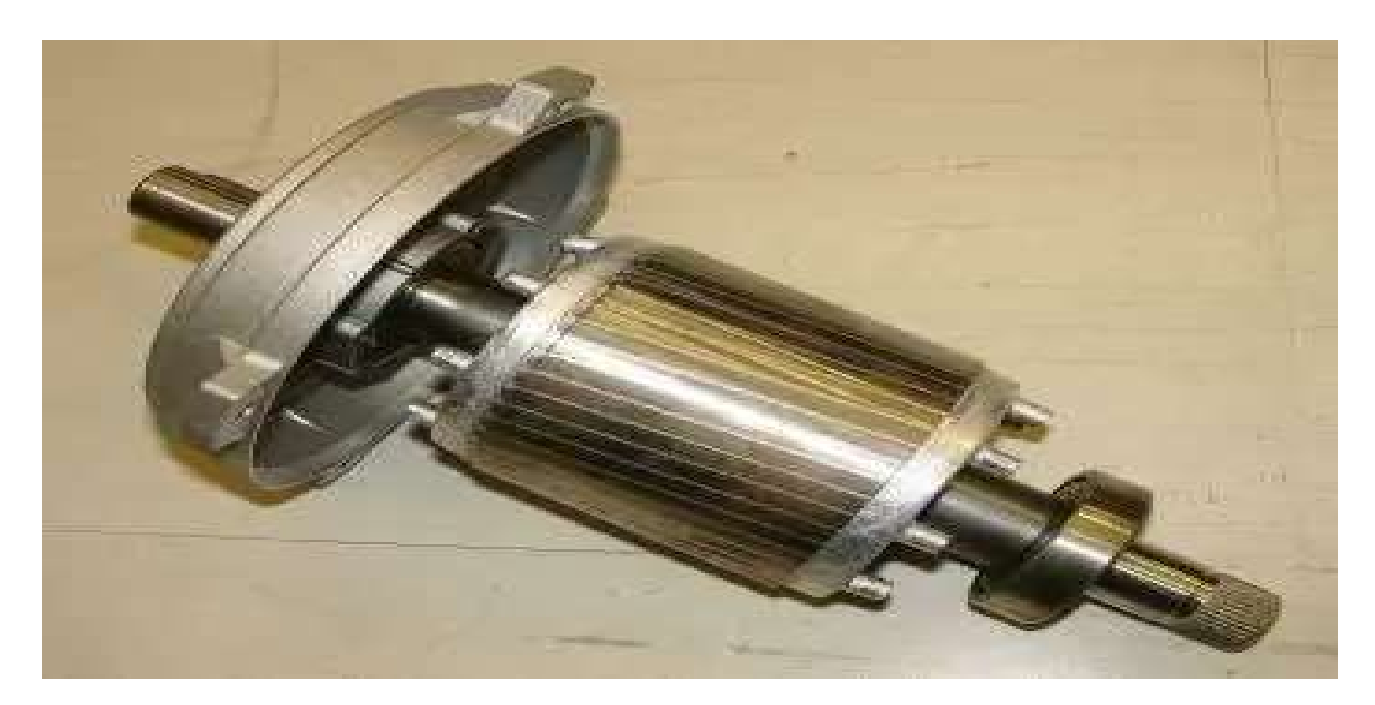

 **Figure (**Ⅰ**.15) :** Rotor à cage [39]

#### **5.1.2.2 Rotor à double cages**

Il comporte deux cages : la première externe réalisée en bronze et a une résistance élevée et une inductance faible, elle est placée prés de l'entrefer.

La deuxième est réalisée en cuivre qui a une résistance faible et une inductance élevée, elle est noyée dans le fer.

### **5.1.2.3 Rotor bobiné:**

Il comporte un enroulement exécuté comme un enroulement triphasé statorique ( les enroulements sont branchés en étoile et leurs extrémités réunies à trois bagues).[10]

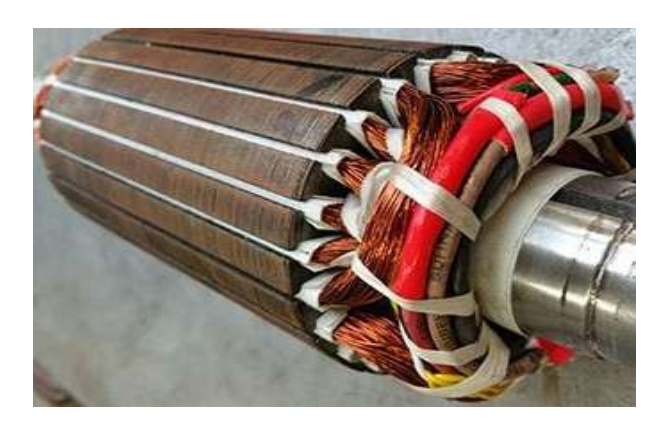

**Figure (**Ⅰ**.16) :** Rotor bobiné

# <span id="page-22-0"></span>**5.2 Principe de fonctionnement**

Les courants statorique créent un champ magnétique tournant dans le stator. La fréquence de rotation de ce champ est imposée par la fréquence des courants statoriques, c'est-à-dire que sa vitesse de rotation est proportionnelle à la fréquence de l'alimentation électrique. La vitesse de ce champ tournant est appelée vitesse de synchronisme.

L'enroulement au rotor est donc soumis à des variations de flux (du champ magnétique). Une force électromotrice induite apparaît qui créée des courants rotorique. Ces courants sont responsables de l'apparition d'un couple qui tend à mettre le rotor en mouvement afin de s'opposer à la variation de flux :(Loi de Lenz). Le rotor se met donc à tourner pour tenter de suivre le champ statorique

<span id="page-22-1"></span>Le moteur est dit asynchrone car elle est dans l'impossibilité, sans la présence d'un entraînement extérieure d'atteindre la même vitesse que le champ statorique. En effet, dans ce cas, vu dans le référentiel du rotor, il n'y aurait pas de variation de champ magnétique, les courants s'annuleraient, de même que le couple qu'ils produisent, et le moteur ne serait plus entraîné. La différence de vitesse entre le rotor et le champ statorique est appelée vitesse de glissement [11].

#### **5.3 Mode de Couplage**

Le couplage des enroulements statorique permet de faire fonctionner les moteurs asynchrones sous deux tensions. Il est fonction de la tension du réseau et de la tension que peuvent supporter les enroulements.

#### <span id="page-23-0"></span>**5.3.1 Couplage étoile**

Dans un couplage en étoile, chaque enroulement est soumis à la tension simple V tension entre phase et neutre. Chaque enroulement est traversé par le courant de ligne I. Si la plus grande tension de la plaque signalétique du moteur correspond à la tension entre phases du réseau, on choisit le couplage étoile Y.  $V = U \div \sqrt{3}$ 

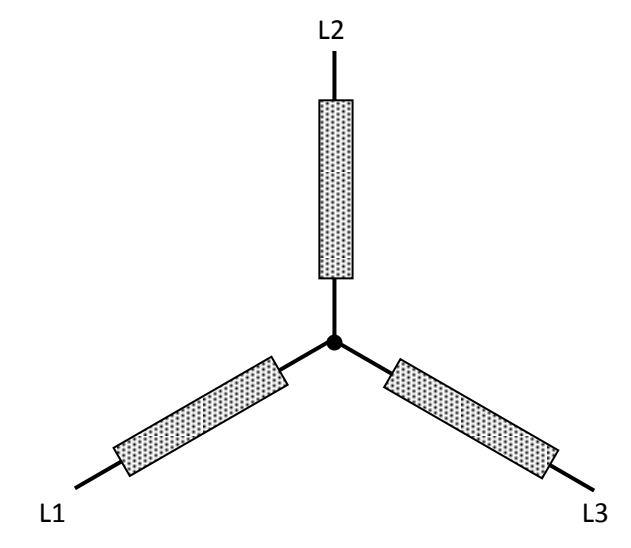

**Figure (**Ⅰ**.16) :** Couplage étoile

#### <span id="page-23-1"></span>**5.3.2 Couplage triangle**

Dans un couplage en triangle, Chaque enroulement est soumis à la tension composée U, tension entre deux phases. Chaque enroulement est traversé par un courant de valeur efficace J. Si la plus petite tension de la plaque signalétique du moteur correspond à la tension entre phases du réseau, on choisit le couplage triangle ∆. L2

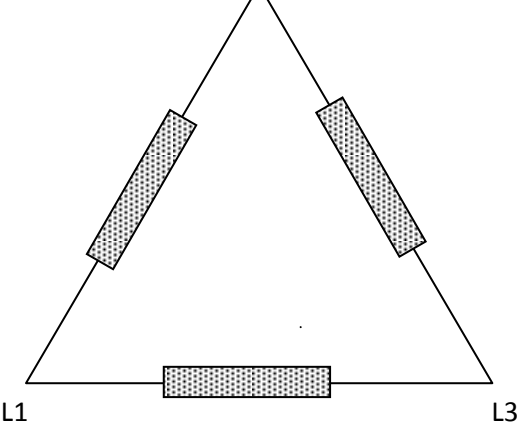

18  **Figure (**Ⅰ**.17) :** Couplage triangle

# <span id="page-24-0"></span>**6. Modes de fonctionnement d'un moteur asynchrone**

Il existe trois modes de fonctionnement du moteur asynchrone.

#### <span id="page-24-1"></span>**6***.***1 Démarrage direct avec un seul sens de rotation**

Dans ce procédé de Démarrage, le moteur asynchrone est branché directement au réseau d'alimentation le Démarrage s'effectue en un seul temps.

# **Schéma fonctionnel:**

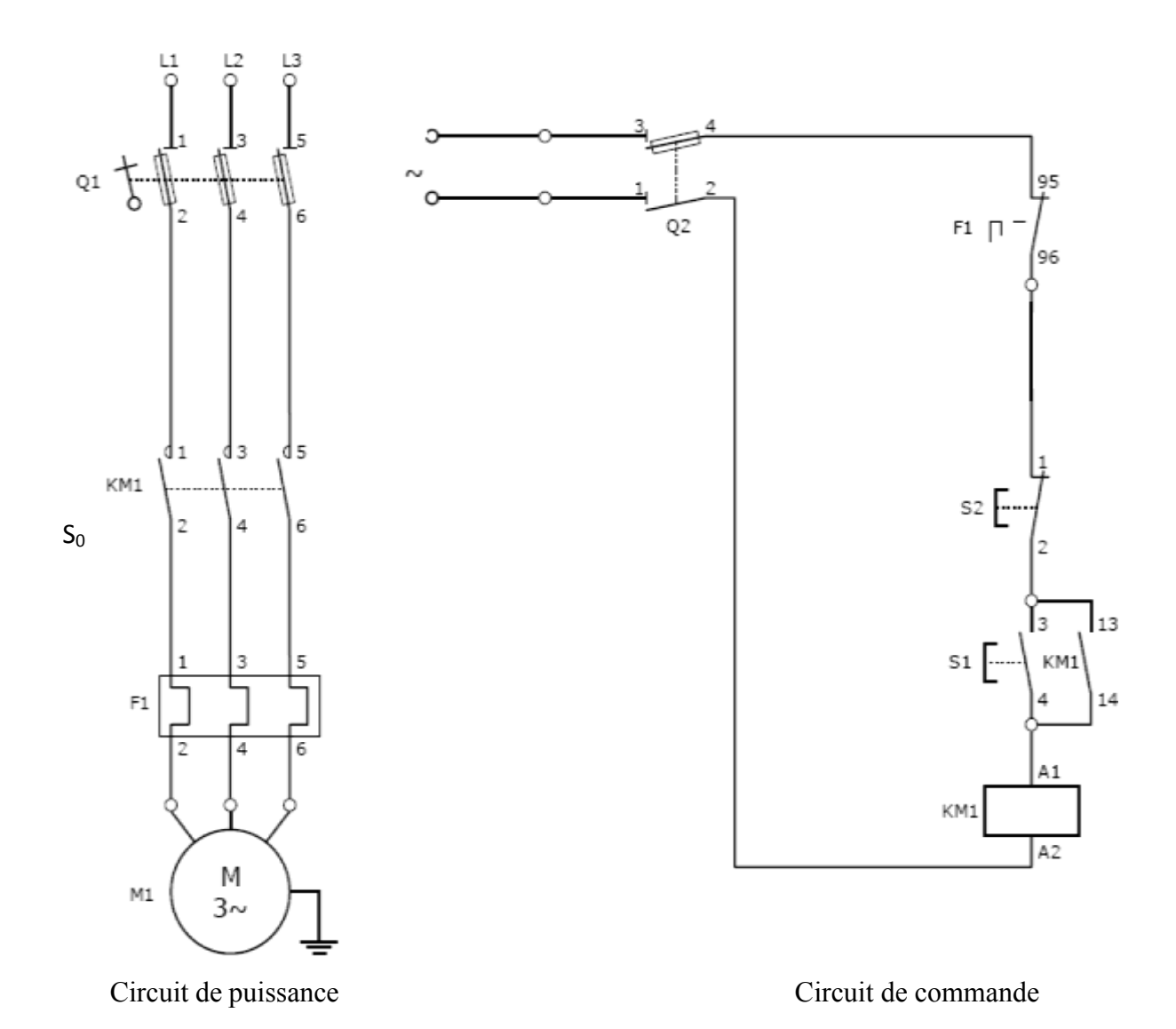

**Figure (I.18) :** Schéma fonctionnel Démarrage direct à un seul sens de rotation

# <span id="page-25-0"></span>**6.2 Démarrage direct avec double sens de rotation:**

Cette méthode consiste à commander un moteur asynchrone triphasé dans deux sens de rotation.

# **Schéma fonctionnel**

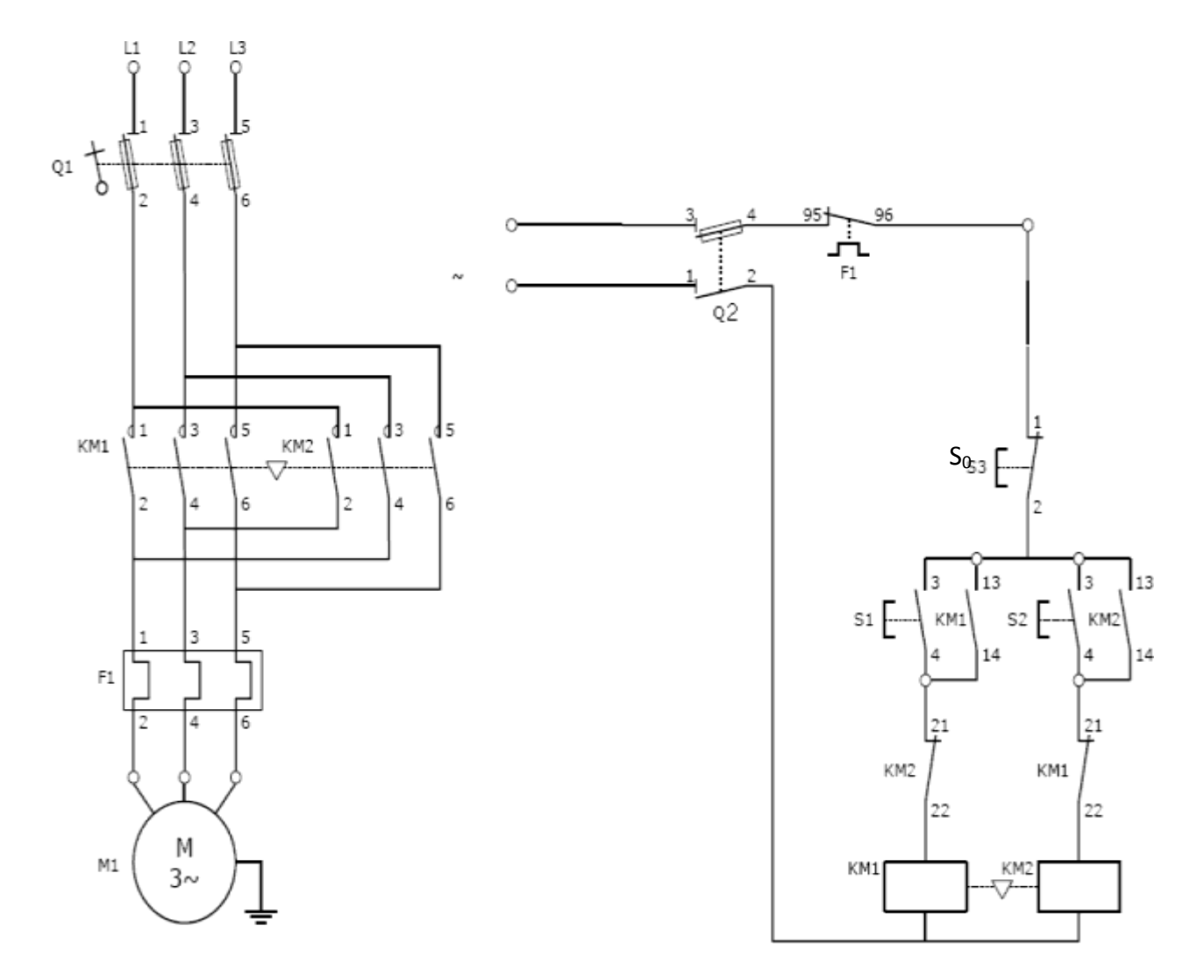

# **Circuit de puissance Circuit de commande**

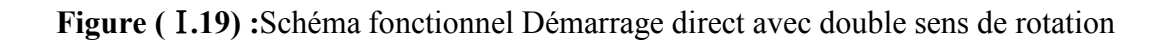

# <span id="page-26-0"></span>**6.3 Démarrage étoile triangle**

Ce procédé de démarrage consiste à changer le couplage des enroulements du stator pour limiter le courant de démarrage.

# **Schéma fonctionnel: Demarrage étoile triangle avec un seul sens de rotation**

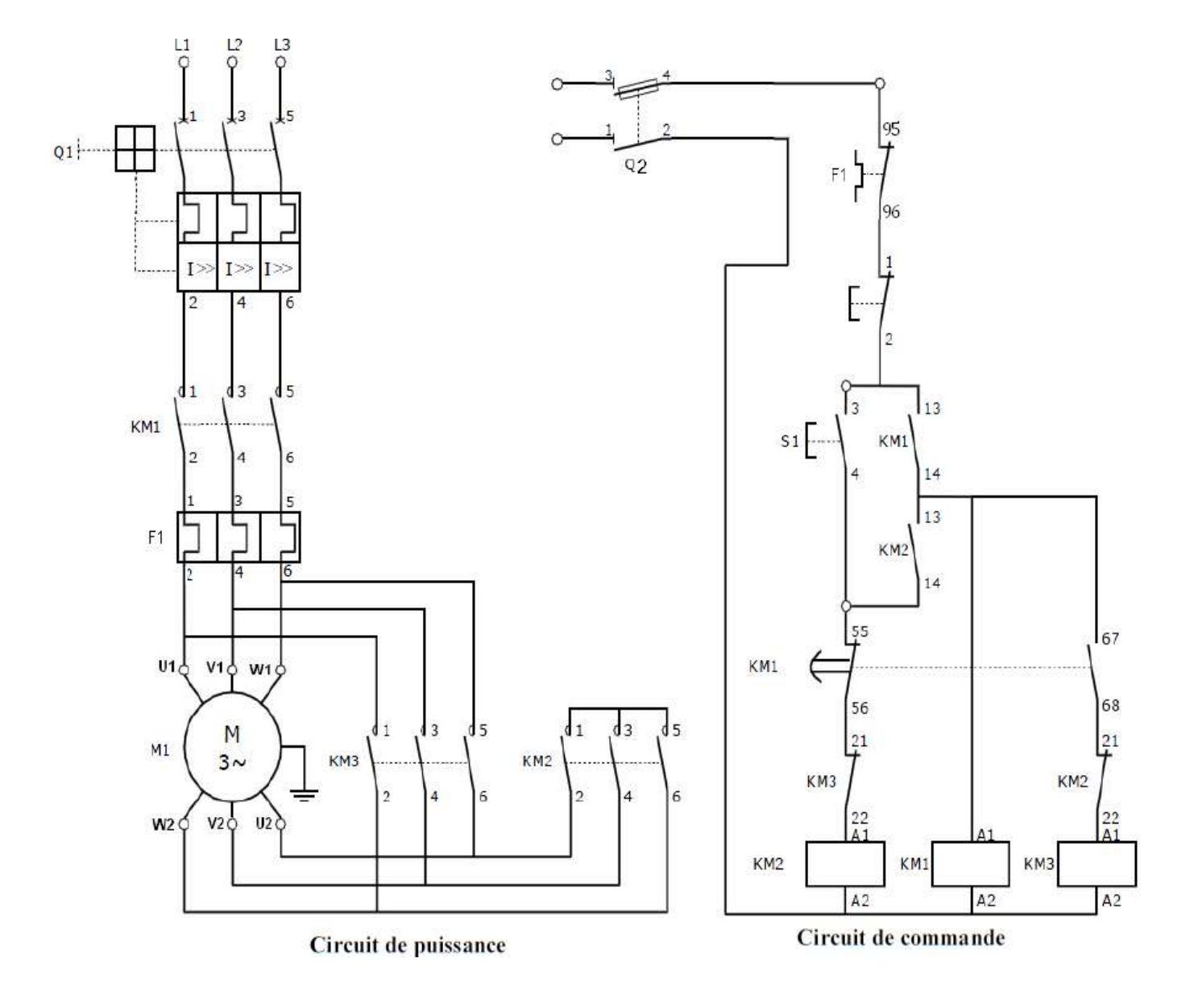

**Figure (I.20) :Schéma fonctionnel: Demarrage étoile triangle avec un seul sens de rotation** 

# <span id="page-27-0"></span>**7. Conclusion**

Dans ce chapitre nous avuons présenté un aperçu général sur les appareillages électrique les plus utilisés dans les armoires et les installations électrique.

D'autre part, les différents schémas de commande des moteurs asynchrones sones présentés également tel que : le schéma de démarrage direct un seul sens de rotation, schéma de démarrage étiola triangle et le schéma de démarrage direct deux sens de rotation.

Cette étude à nous permet d'agrandir notre connaissance dans le domaine considéré.

Dans le chapitre suivant une étude générale sur l'Arduino en ce qui concerne, son principe de fonctionnement, domaine d'utilisation et sa programmation…etc.

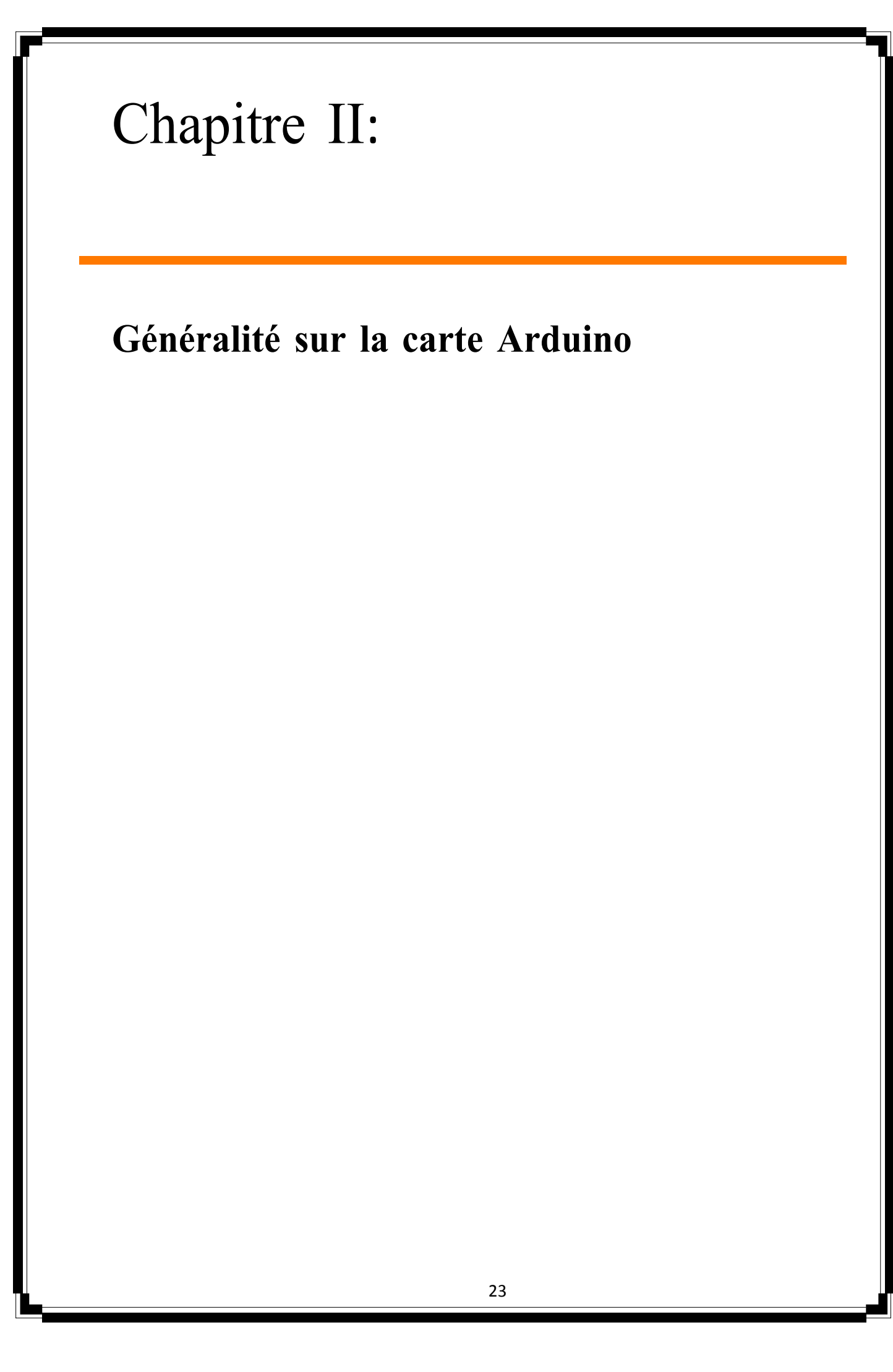

## <span id="page-29-0"></span>**1. Introduction**

Arduino est un circuit imprimé en matériel liber sur lequel se trouve un microcontrôleur qui peut être programmé pour analyser et produire des signaux électriques, de manière à effectuer des tâches très diverses comme la domotique (le contrôle des appareils domestiques – éclairage, chauffage…), lepilotage d'un robot, etc. [13]

Le langage arduino se distingue des langages utilisés dans l'industrie de l'informatique embarquée de par sa simplicité. En effet, beaucoup de librairies et de fonctionnalités de base occulte certains aspects de la programmation de logiciel embarquée afin de gagner en simplicité. Cela en fait un langageparfait pour réaliser des prototypes ou des petites applications.

les possibilités des cartes arduino sont énormes, un grand nombre d'application ont déjà été réaliséeet testées par bon nombre d'internautes.

Dans ce chapitre nous allons voir une présentation générale du système arduino uno, ses caractéristiques et présentation des quelques shields et on mettra la lumière sur le logiciel ide arduino.Ces cartes peuvent être utiliser pour récupérer les informations de capteurs, Contrôler des moteurs, communiquer avec un ordinateur ou un téléphone portable, envoyer et lire des messages sur Internet et encore bien d'autres Usages.[14,15]

#### <span id="page-29-1"></span>**2. Description**

La carte Arduino est une petite (5,33 x 6,85 cm) carte électronique équipée d'un microcontrôleur. Le microcontrôleur permet, à partir d'événements détectés par des capteurs, de programmer et commander des actionneurs. La carte Arduino est donc une interface programmable présentée par la figure II.1 [17].

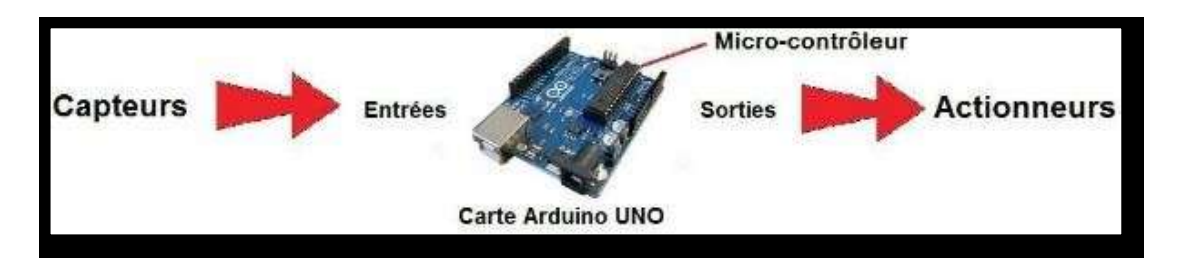

**Figure (II.1):** Présentation (capteures +actionneurs) de la carte Arduino

Le système Arduino donne la possibilité d'allier les performances de la programmation à celles de l'électronique. Plus précisément, pour programmer des systèmes électroniques.

Le gros avantage de l'électronique programmée c'est qu'elle simplifie grandement les schémas électroniques et par conséquent, le coût de la réalisation, mais aussi la charge de travail à la conception d'une carte électronique [18].

Le mot Arduino = 1 carte à microcontrôleur + 1 outil de développement + 1 communauté active Le logiciel et le matériel sont open-source présent par la figure II.2 [19].

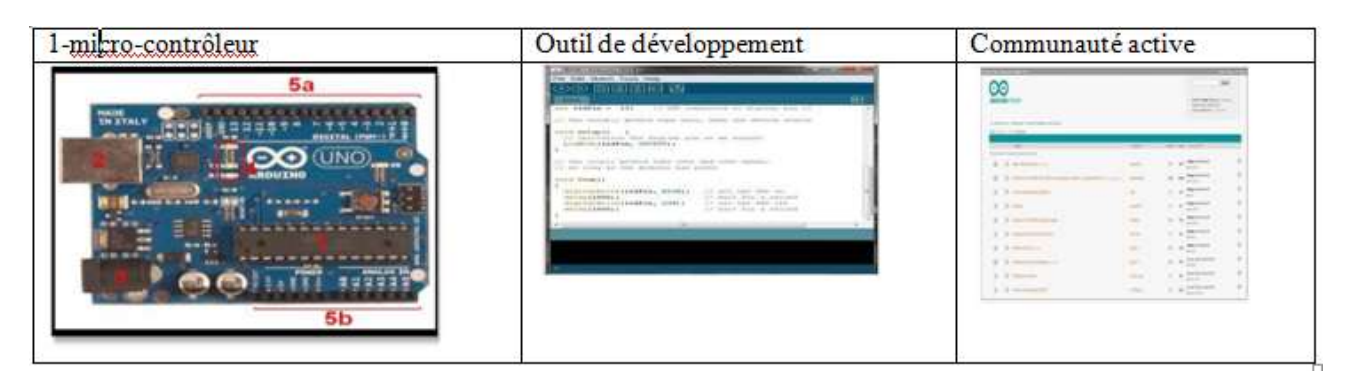

**Figure II.2 :** Structures principales du système Arduino

# <span id="page-30-0"></span>**2.1 [Presentation](https://zestedesavoir.com/tutoriels/686/arduino-premiers-pas-en-informatique-embarquee/742_decouverte-de-larduino/3417_le-materiel/#1-10785_presentation-de-la-carte) de la carte**

Pour commencer notre découverte de la carte Arduino, je vais vous présenter la carte en elle-même. Nous allons voir comment s'en servir et avec quoi. J'ai représenté en rouge sur cette photo les points important de la carte.

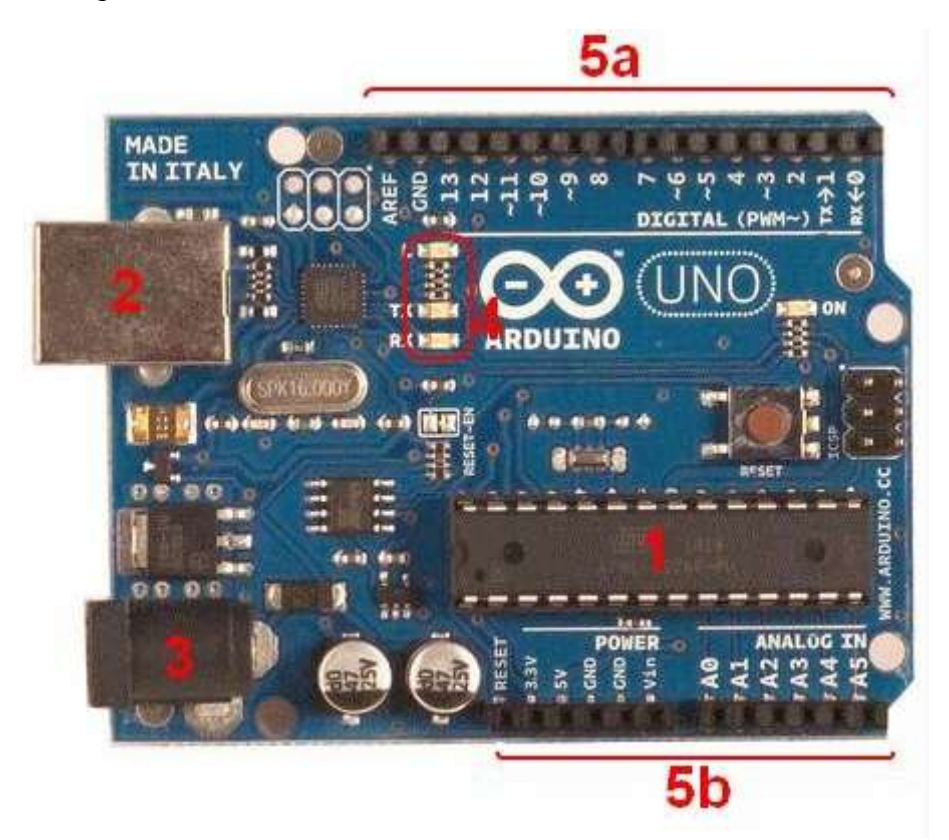

**Figure (II.3):** la carte Arduino

#### <span id="page-31-0"></span>**2.2 Constitution de la carte**

Voyons quels sont ces points importants et à quoi ils servent :

# **2.2.1 Le microcontrôleur**

Voilà le cerveau de notre carte (en 1). C'est lui qui va recevoir le programme que vous aurez créé et qui va le stocker dans sa mémoire puis l'exécuter. Grâce à ce programme, il va savoir faire des choses, qui peuvent être : faire clignoter une LED, afficher des caractères sur un écran, envoyer des données à un ordinateur.

#### **2.2.2Visualisation**

Les trois "points blancs" entourés en rouge (4) sont en fait des LED dont la taille est de l'ordre du millimètre. Ces LED servent à deux choses :

- Celle tout en haut du cadre : elle est connectée à une broche du microcontrôleur et va servir pour tester lematériel. Nota : Quand on branche la carte au PC, elle clignote quelques secondes.
- Les deux LED du bas du cadre : servent à visualiser l'activité sur la voie série (une pour l'émission et l'autre pour la réception). Le téléchargement du programme dans le microcontrôleur se faisant par cette voie, on peut les voir clignoter lors du chargement.

# **2.2.3 La connectique**

La carte Arduino ne possédant pas de composants qui peuvent être utilisés pour un programme, mis à part la LED connectée à la broche 13 du microcontrôleur, il est nécessaire de les rajouter. Mais pour ce faire, il faut les connecter à la carte. C'est là qu'intervient la connectique de la carte(en 5a et 5b). Par exemple, on veut connecter une LED sur une sortie du microcontrôleur. Il suffit juste de la connecter, avec une résistance en série, à la carte, sur les fiches de connexion de la carte.

Cette connectique est importante et a un brochage qu'il faudra respecter. Nous le verrons quand nous apprendrons à faire notre premier programme. C'est avec cette connectique que la carte est "extensible" car l'on peut y brancher tous types de montages et modules ! Par exemple, la carte Arduino Uno peut être étendue avec des shields, comme le «  Ethernet » qui permet de connecter cette dernière à internet.

# **2.2.4 La mémoire Flash**

C'est celle qui contiendra le programme à exécuter. Cette mémoire est effaçable et réinscriptible mémoire programme de 32Ko (dont boot loader de 0.5 ko).

**SRAM** : c'est la mémoire dite « vive », elle va contenir les variables du programme. Elle est dite « volatile »car elle s'efface si on coupe l'alimentation du microcontrôleur. Sa capacité est 2 Ko.

**EEPROM** : C'est le disque dur du microcontrôleur. On y enregistre des infos qui ont besoin de survivre dansle temps, même si la carte doit être arrêtée. Cette mémoire ne s'efface pas lorsque l'on éteint le microcontrôleur oulorsqu'on le reprogramme.

**Les entrées et sorties :** Cette carte possède 14 broches numériques (numérotée de 0 à 13) peut êtreutilisée soit comme une entrée numérique, soit comme une sortie numérique, en utilisant les instructions pin Mode ( ), digital Write ( ) et digital Read ( ) du langage Arduino. Ces broches fonctionnent en 5V. Chaque broche peut fournir ou recevoir un maximum de 40mA d'intensité et dispose d'une résistance interne de « rappel au plus » (pull-up) (déconnectée par défaut) de 20- 50 KOhms. Cette résistance interne s'active sur une broche en entrée à l'aide de l'instruction digital Write (broche, HIGH).

#### <span id="page-32-0"></span>**2.2.5Alimentation**

Pour fonctionner, la carte a besoin d'une alimentation. Le microcontrôleur fonctionnant sous 5V, la carte peut être alimentée en 5V par le port USB (en 2) ou bien par une alimentation externe (en 3) qui est comprise entre 7V et 12V. Cette tension doit être continue et peut par exemple être fournie par une pile 9V. Un régulateur se charge ensuite de réduire la tension à 5V pour le bon fonctionnement de la carte. Pas de danger de toutgriller donc ! Veuillez seulement à respecter l'intervalle de 7V à 15V (même si le régulateur peut supporter plus, pasla peine de le retrancher dans ses limites)

Les broches d'alimentation sont les suivantes :

 **VIN**. : La tension d'entrée positive lorsque la carte Arduino est utilisée avec une source de tension externe (à distinguer du 5V de la connexion USB ou autre source 5V régulée). Vous pouvez alimenter la carte à l'aide de cette broche, ou, si l'alimentation est fournie par le jack d'alimentation, accéder à la tension d'alimentation sur cette Broche.

 **5V** : La tension régulée utilisée pour faire fonctionner le microcontrôleur et les autres composants de la carte (pour info : les circuits électroniques numériques nécessitent une tension d'alimentation parfaitement stable dite « tension régulée » obtenue à l'aide d'un composant appelé un régulateur et qui est intégré à la carte Arduino). Le 5V régulé fourni par cette broche peut donc provenir soit de la tension d'alimentation VIN via le régulateur de la carte, ou bien de la connexion USB (qui fournit du 5V régulé) ou de tout autre source d'alimentation régulée.

 **3V3 :** alimentation de 3.3V fournie par le circuit intégré FTDI (circuit intégré Faisant l'adaptation du signal entre le port USB de votre ordinateur et le port série de L'ATmega). L'intensité maximale disponible sur cette broche est de 50mA

**GND** : masse (0V) [20]

27

# **2.3 Les gammes de la carte Arduino**

Actuellement, il existe plus de 20 versions de module Arduino, nous citons quelques un afind'éclaircir l'évaluation de ce produit scientifique et académique :

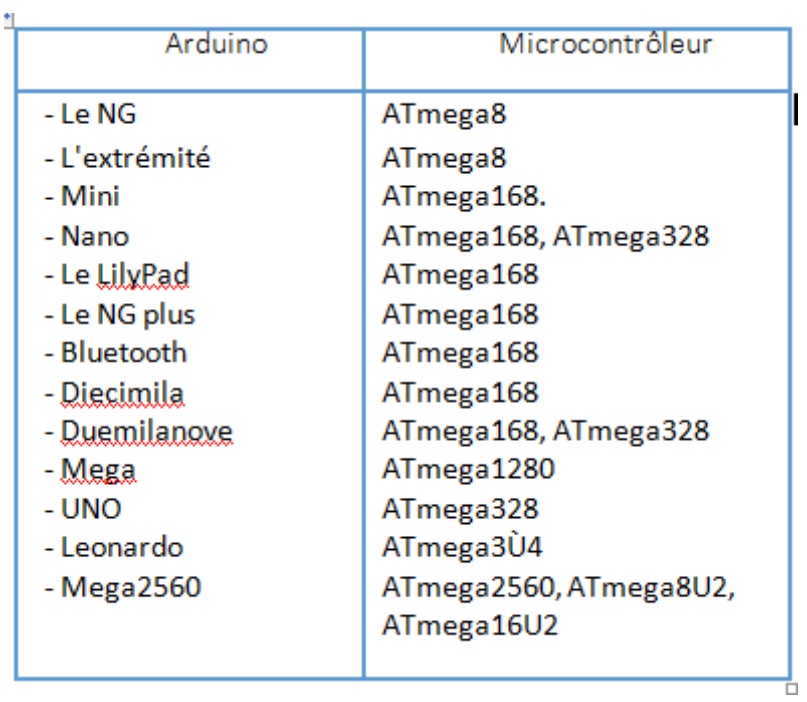

Parmi ces types, nous avons choisi la carte Arduino UNO (carte Basique).L'intérêt principal de cette carte est de faciliter la mise en œuvre d'une telle commande qui sera détaillée par la suite. L'Arduino fournit un environnement de développement s'appuyant sur des outils « open source» comme interface de programmation. L'injection du programme déjà converti par l'environnement sous forme d'un code « HEX » dans la mémoire du microcontrôleur se fait d'une façon très simple par la liaison USB. En outre, des bibliothèques de fonctions "clé en main" sont également fournies pour l'exploitation d'entrées-sorties. Cette carte est basée sur un microcontrôleur ATmega328 et des composants complémentaires. La carte Arduino contient une mémoire morte de 1 kilo. Elle est dotée de 14 entrées/sorties digitales (dont 6 peuvent être utilisées en tant que sortie PWM), 6 entrées analogiques et un cristal à 16 MHz, une connexion USB et Possède un bouton de remise à zéro (Reset) et une prise Jack d'alimentation. La carte est illustrée dans la figure (II.4).

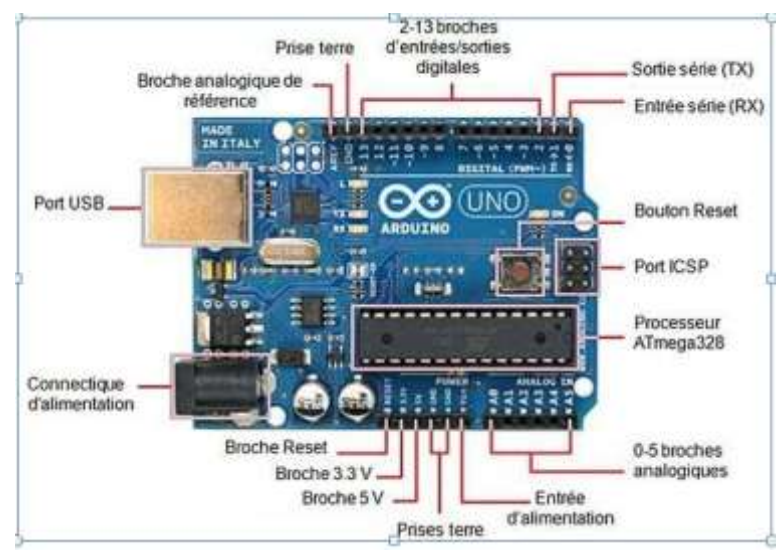

**Figure (II.4) :** Constitution de La carte Arduino UNO

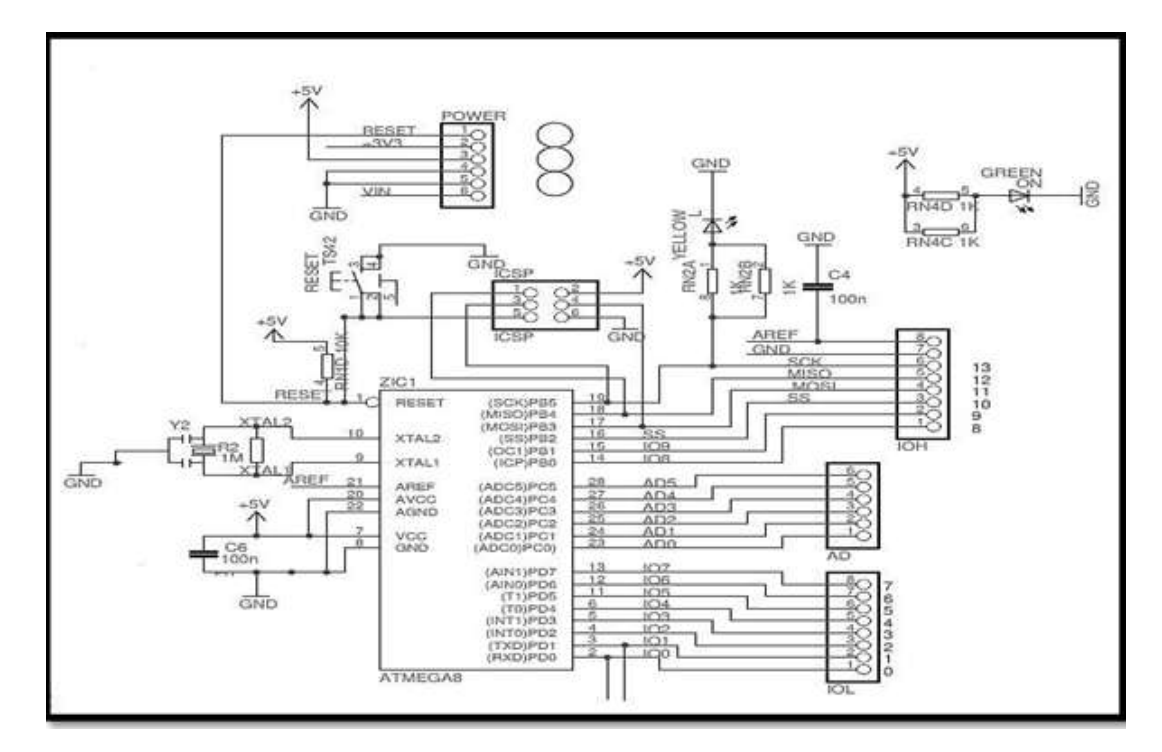

**Figure (II.4) :** Schéma simplifié de la carte Arduino UNO

#### <span id="page-34-0"></span>**2.4 Pour quoi on choisi la carte arduino?**

On choisi la carte Arduino pour les raisons suivantes [21]:

 Prix réduit : les cartes Arduino sont relativement peu coûteuses comparativement aux autres plates-formes ;

 Multi plateforme : le logiciel Arduino, écrit en JAVA, tourne sous les systèmes d'exploitation Windows, Macintosh et Linux. La plupart des systèmes à microcontrôleurs sont limités à Windows.

 Un environnement de programmation clair et simple : l'environnement de programmation Arduino (le logiciel Arduino IDE) est facile à utiliser pour les débutants, tout en étant assez flexible pour que les utilisateurs avancés puissenten tirer profit également.

 Logiciel Open Source et extensible : le logiciel Arduino et le langage Arduinosont publiés sous licence open source, disponible pour être complété par des programmateurs expérimentés. Le logiciel de programmation des modulesArduino est une application JAVA multi plateformes (fonctionnant sur toutsystème d'exploitation), servant d'éditeur de code et de compilateur, et qui peut transférer le programme au travers de la liaison série (RS232, Bluetooth ou USBselon le module).

 Matériel Open source et extensible : les cartes Arduino sont basées sur les Microcontrôleurs Atmel ATMEGA8, ATMEGA168, ATMEGA 328, les schémas des modules sont publiés sous une licence créative Commons, et les concepteurs des circuits expérimentés peuvent réaliser leur propre version des cartes Arduino, en les complétant et en les améliorant. Même les utilisateurs relativement inexpérimentés peuvent fabriquer la version sur plaque d'essai de la carte Arduino, dont le but est de comprendre comment elle fonctionne pour économiser le coût.

#### <span id="page-35-0"></span>**2.5 Domaines d'utilisation de la carte Arduino**

- Contrôler les appareils domestiques ;
- Fabriquer votre propre robot ;
- Faire un jeu de lumières ;
- Communiquer avec l'ordinateur ;
- Télécommander un appareil mobile (modélisme) etc.

# <span id="page-35-1"></span>**2.6 Différents types de l'Arduino**

Des différentes versions de l'Arduino sont fabriqués par la société italienne « Smart Project » mais ils existent d'autres marques qui ont été conçues par la société américaine « sparkfun Electronics ». Le tableau 1 présente des modèles de l'Arduino les plus populaires dans le monde.

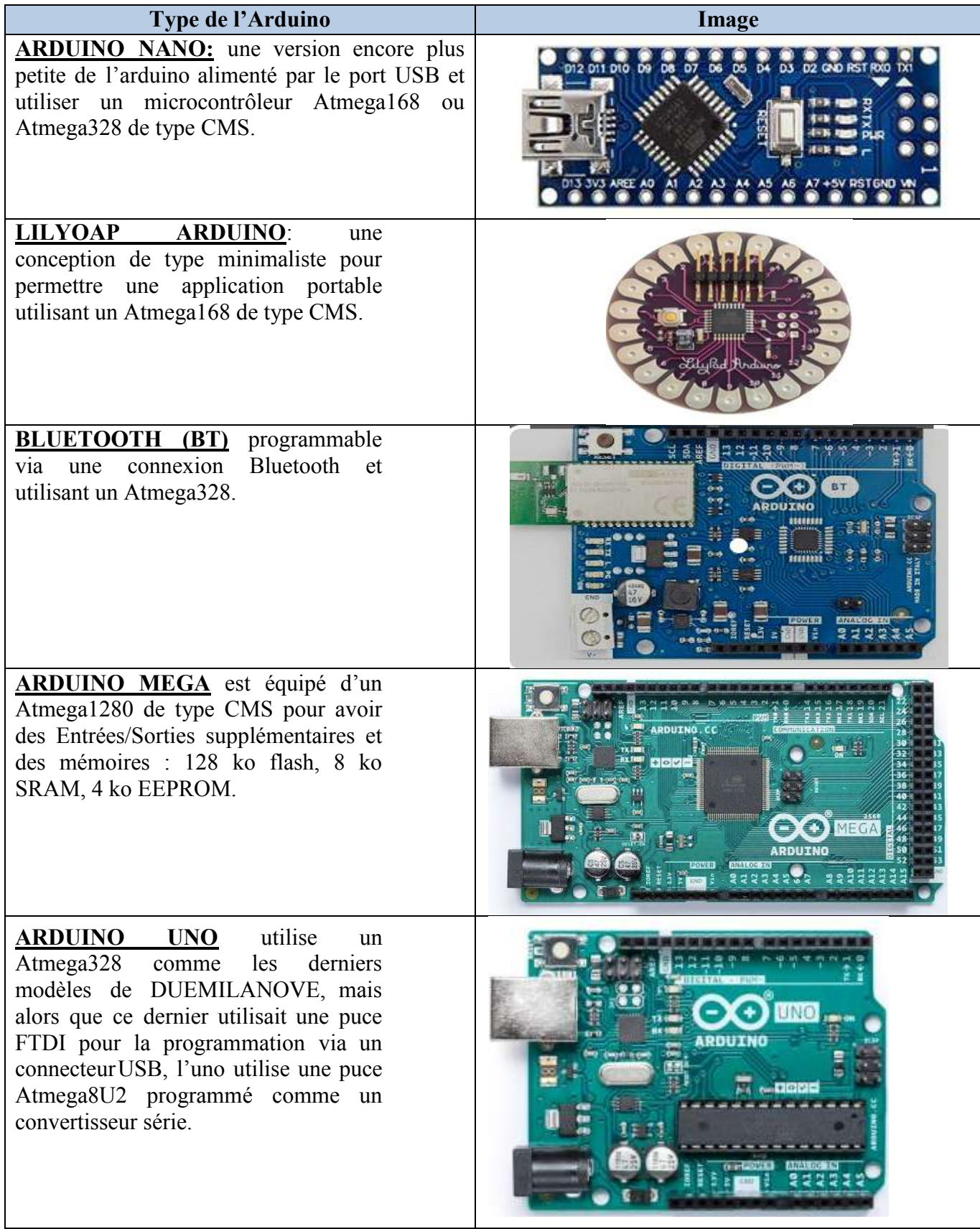

**Tableau 1 :** Déférents types de la carte Arduino.

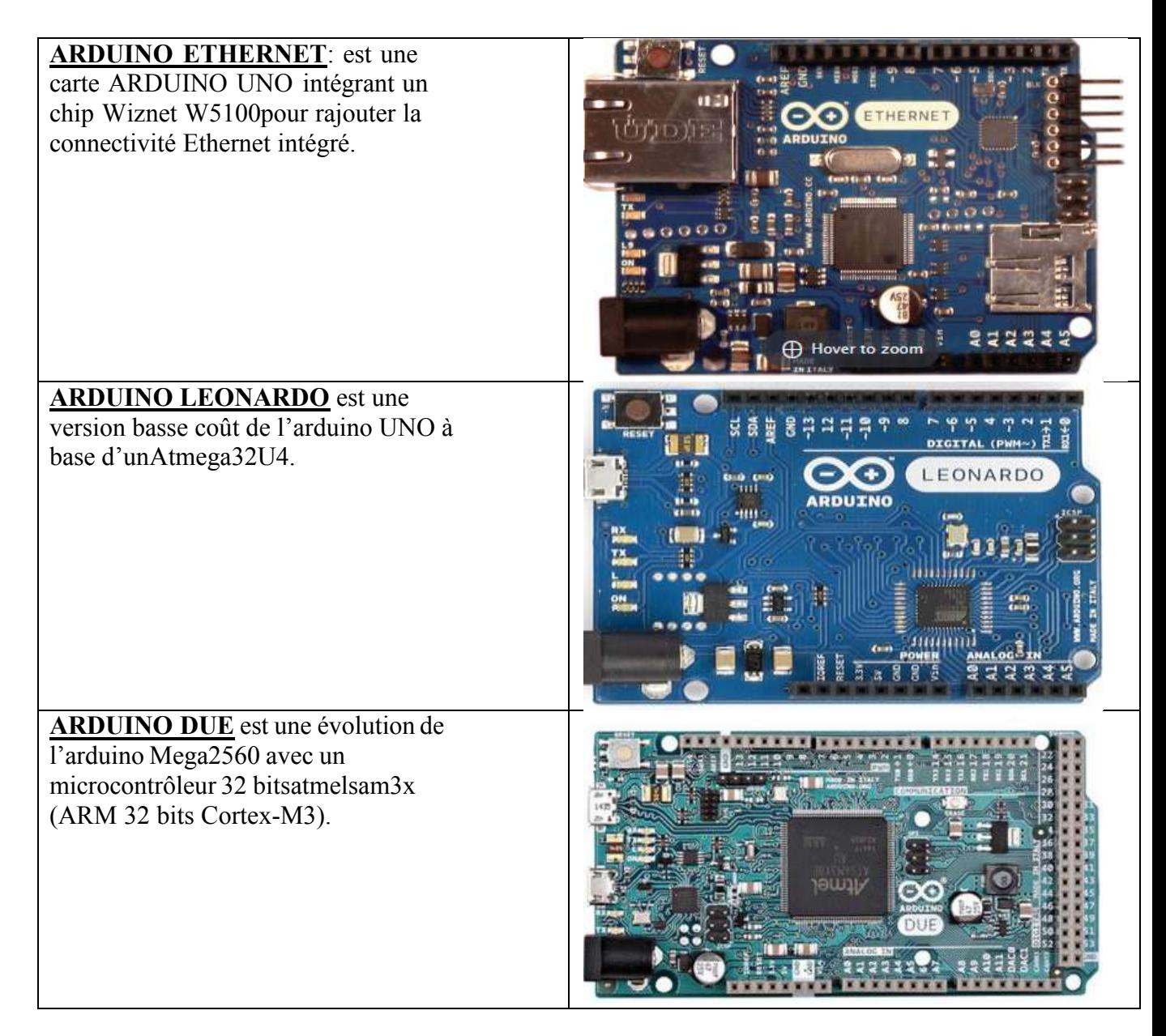

# <span id="page-37-0"></span>**3. Arduino Uno Wifi Rev2**

# <span id="page-37-1"></span>**3.1 Description**

L'Arduino Uno WiFi Rev 2 est une carte de microcontrôleur qui est principalement basé sur le microcontrôleur Atmega4809. Il contient un capteur de température et un accéléromètre à axe 6 / gyroscope pour la détection de mouvement. Généralement utilisé pour développer des capteurs de chute, compteurs de pas, les alarmes d'ouverture de la porte.

Une marque nouvel accélérateur de puce crypto ECC608 est inclus sur la carte pour assurer une connexion Wi-Fi sécurisé. La connexion WiFi sûr et sécurisé en fait un choix idéal pour les plusieurs industries, y compris l'électronique grand public, l'automobile, l'agriculture, l'enregistrement des données, et de petits projets d'automatisation de la maison.

La vitesse de l'oscillateur est de 16 MHz qui est nécessaire pour la synchronisation de toutes les fonctions internes.

Il y a un total de 14 I / O numérique incorporé sur la carte à partir de laquelle 5 sont utilisés comme repères de PWM et 6 broches analogiques sont disponibles sur la carte. La mémoire flash est 48KB qui est principalement utilisé pour stocker l'esquisse (Arduino programme est appelé un croquis), tandis que l'EEPROM est et 256 octets SRAM est 6KB.

L'EEPROM est une mémoire non-volatile qui signifie qu'il reste stocké dans la carte même si l'alimentation est retirée du plateau. Alors que SRAM est utilisé pour manipuler et générer des variables lorsqu'elle est activée.

Le courant continu pour la broche de 3,3 V est de 50 mA et le courant continu par broche I / O est 20mA. Et les plages de tension d'entrée recommandée de 7V à 12V. La tension de fonctionnement de cette carte est de 5V. De plus, cette carte incorpore également élément sécurisé = ATECC608A et le module radio = u-Blox NINA-W10 Cette carte est une version avancée de Arduino Uno. Mais l'architecture du processeur de cette carte Rev 2 est différente de l'Arduino Uno, car il intègre une puce différente. Le programme que vous écrivez pour Arduino Uno ne fonctionnera pas avec WiFi Arduino Uno Rev 2. Les autres caractéristiques comprennent une prise d'alimentation, connexion USB, un bouton de remise à zéro et un en-tête ICSP. Tête ICSP est utilisé pour développer la communication avec d'autres appareils tout en appuyant sur un bouton de réinitialisation permet de réinitialiser la carte et démarrer le programme à partir de la phase initiale. [16.22]

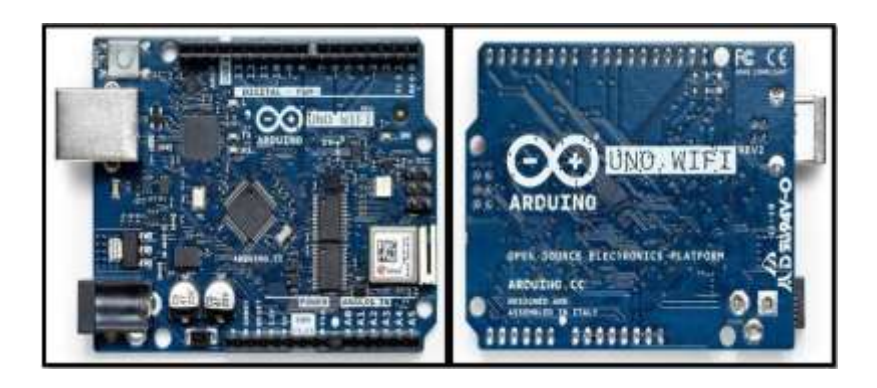

**Figure (II.5) Arduino UNO WIFI REV2**

#### <span id="page-38-0"></span>**3.2 Microcontroller Arduino UNO Rev2**

.

L'Arduino Uno Rev2 utilise le microcontrôleur 8 bits ATmega328P qui est placé sur la carte de développement équipée avec broches d'entrée/sortie (E/S), connecteurs (USB, alimentation) et autres composants nécessaires au fonctionnement du microcontrôleur. Il dispose d'un module Wifi intégré. Le conseil est basé surale Microchip MEGA4809 avec un ESP32 ublox NINA-W13 Module Wifi intégré. Le module NINA-W13 est un Soc autonome avec une pile de protocole TCP/IP intégrée qui peut donner accès à votre réseau Wifi (ou l'appareil peut agir comme un point d'accès). L'Arduino Uno Wifi Rev2 est programmé en utilisant le logiciel Arduino (IDE), le code est écrit en l'ordinateur, puis envoyé via un câble USB pour exécution. Sa construction couvre simplement les broches d'entrée-sortie numériques qui sont entre 9-54 ET 6- 12 broches d'entrée analogiques. Sa puissance la consommation est inférieure à 0,5 watt.

L'Arduino UNO Wifi Rev.2 dispose de 14 broches d'entrée/sortie numériques – 5 peuvent être utilisées comme sorties PWM – 6 entrées analogiques, une connexion USB, une prise d'alimentation, un en-tête ICSP et un bouton de réinitialisation. Il contient tout le nécessaire pour prendre en charge le microcontrôleur. Connectez-le simplement à un ordinateur avec un câble USB ou alimentez-le avec un adaptateur secteur ou une batterie pour commencer [23].

#### <span id="page-39-0"></span>**3.3 Arduino UNO Rev 2 brochage :**

Arduino Uno WiFi Rev 2 Pinout

La figure suivante montre le diagramme de brochage Arduino Uno WiFi Rev 2:

**Figure (II.6) :** Le diagramme de brochage Arduino Uno Rev 2

#### <span id="page-39-1"></span>**3.4 Caractéristiques de l'Arduino uno Rev 2**

- Microcontrôleur = ATmega4809
- Tension d'entrée (recommandée) = 7 12V
- Tension de fonctionnement = 5V
- Courant continu pour broche  $3,3 \text{ V} = 50 \text{ mA}$
- Courant CC par broche d'E/S =  $20 \text{ mA}$
- Broches d'E/S numériques = 14
- Broches d'entrée analogique = 6
- Broches  $PWM = 5$
- Mémoire flash = 48 Ko
- $\bullet$  EEPROM = 256 octets
- $SRAM = 6 K<sub>0</sub>$
- $UART = 1$
- $IPS = 1$
- $I2C = 1$
- Oscillator =  $16MHz$
- Element sécurisé = ATECC608A
- Module radio  $=$  u-blox NINA-W102
- Unité de mesure inertielle = LSM6DS3TR
- Unité de mesure inertielle = LSM6DS3TR
- $\bullet$  Taille = 53x68mm
- Poids =  $25g$

## <span id="page-40-0"></span>**4. Module relais 5V**

Un relais est un commutateur électrique qui permet de commander un second circuit Utilisant généralement un courant bien supérieur à ce que notre carte Arduino pourrait Accepter comme dans notre projet allumer ou éteindre une ampoule 220V, il n'y a pas de Connexion entre le circuit basse tension de l'Arduino et le circuit haute tension.

Le relais est un mécanisme simple d'interrupteur on/off : il se ferme lorsque l'entrée est à 5V et s'ouvre lorsque l'entrée est à 0V.

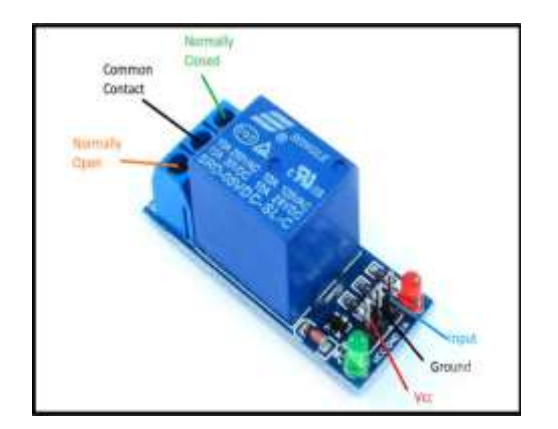

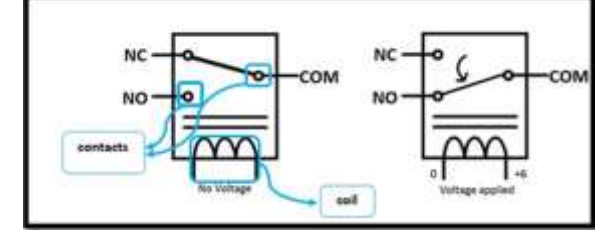

**Figure (II.8) :** symbol 1 relais 5v

**Figure (II.7) :** Module relais

Ce module fournit trois connections COM, NC et NO. NC signifie « normalement Fermé ». Cela veut dire que lorsque le relais n'a pas du signal d'entrée, le circuit haute Tension connecté sera actif. Si par contre, on applique une tension de 5V au relais, le circuit Secondaire sera coupé.NO signifie « normalement ouvert ». Cela veut dire qu'a contrario, une valeur de 5V appliqué aurelais coupera le circuit haute tension et inversement.

# <span id="page-41-0"></span>**4.1 Description du module relais**

- Relais 250V 10A
- Transistor
- Signifie que le module est correcte ment alimenté
- LED qui signale que le module est correctement alimenté

Ce module est un actionneur, Le connecteur est une entrée (INPUT) qui doit être connectée àune des sorties(OUTPUT) dénoter carte arduino.

# <span id="page-41-1"></span>**4.2 Module Relais 4 canaux**

Il s'agit d'une carte d'interface relais 4 canaux LOW Level 5V, et chaque canal nécessite un courant de pilote de 15-20mA. Il peut être utilisé pour contrôler divers appareils et équipements avec un courant important. Il est équipé de relais à courant élevé qui fonctionnent sous AC250V 10A ou DC30V 10A. Il dispose d'une interface standard qui peut être contrôlée directement par un microcontrôleur. Ce module est optiquement isolé du côté haute tension pour des raisons de sécurité et empêche également la boucle de masse lors de l'interface avec le microcontrôleur [18].

# **Caractéristiques**

- Module relais à 4 canaux, 5 V
- Chaque relais a besoin de  $15 20$  mA pour commuter
- équipé d'un relais robuste (puissance de commutation c.a. : 250 V/10 A maximum ; c.c. : 30 V/10 A maximum)
- Type de relais : commutateur
- Commutation possible à un niveau élevé ou bas défini pour chaque canal à l'aide d'un cavalier
- Peut être commandé directement avec un microcontrôleur (Arduino, AVR, DSP, ARM, MSP430...etc.)
- Tous les contacts sont accessibles par des bornes à vis
- LED d'indication de l'état du relais
- Retarder de relais à faible bruit de haute qualité SPDT. Une borne commune, une borne normalement ouverte, une borne normalement fermée. [24].

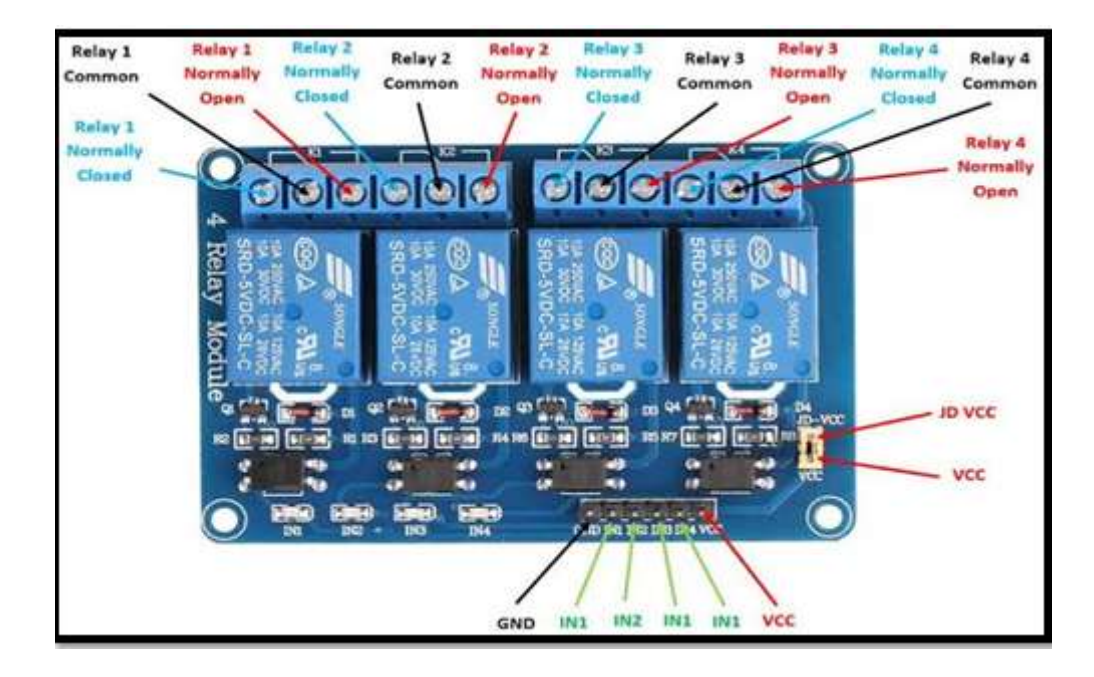

**Figure (II.9) :** module relais 4 canaux

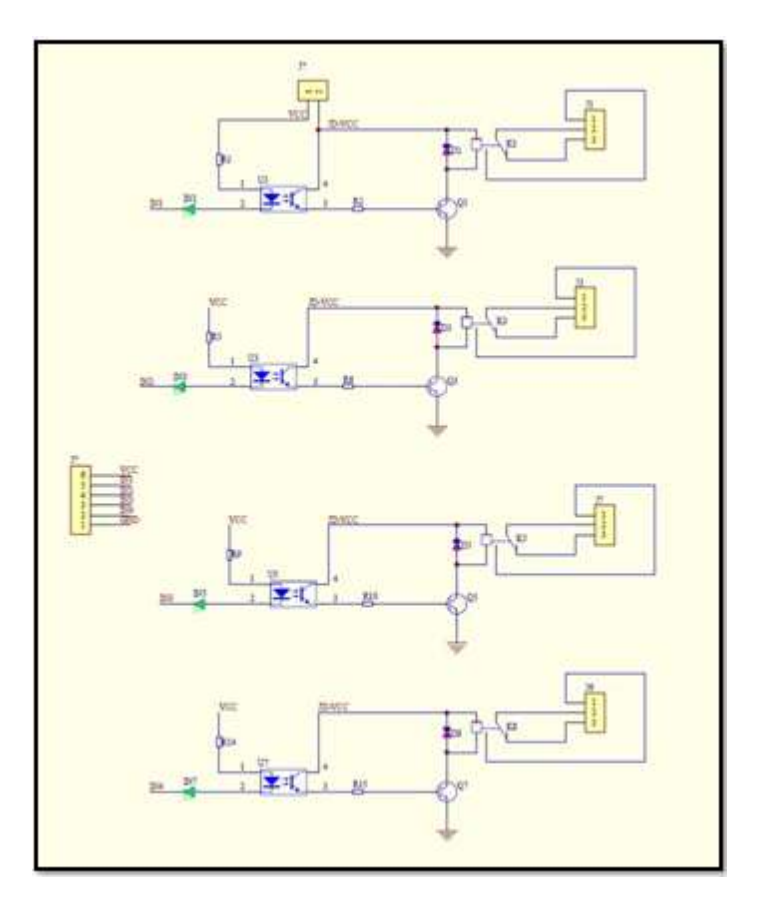

**Figure (II.10) :** Schéma du module de relais à 4 canaux

# <span id="page-43-0"></span>**5. Partie Softwar**

## <span id="page-43-1"></span>**5.1 IDE**

Une telle carte d'acquisition qui se base sur sa construction sur un microcontrôleur doit être dotée d'une interface de programmation comme est le cas de notre carte.

L'environnement de programmation (open- source) pour Arduino peut être téléchargé Gratuitement (pour Mac OS X, Windows, et Linux).

on peut combiner que notre réalisation software a besoin de deux étapes : la première consiste à un programme qui va s'injecter aux microcontrôleurs de la carte Arduino après avoir été convertie par le IDE en code HEX et la deuxième est une plateforme qui sous App Inventor qui devra s'installé sous smart phone.

# <span id="page-43-2"></span>**5.1.1 Environnement de programmation**

Le logiciel de programmation de la carte Arduino sert d'éditeur de code (langage proche du C). Une fois,le programme tapé ou modifié au clavier, il sera transféré et mémorisé dans la carte à travers de la liaisonUSB. Le câble USB alimente à la fois en énergie la carte et transporte aussi l'information ce programme appelé IDE Arduino. [25].

# <span id="page-43-3"></span>**Structure générale du programme (IDE)**

Le logiciel de programmation d'Arduino est connu par son interface souple et simplequ'on peut exécuter sur n'importe quel système d'exploitation déjà cités.

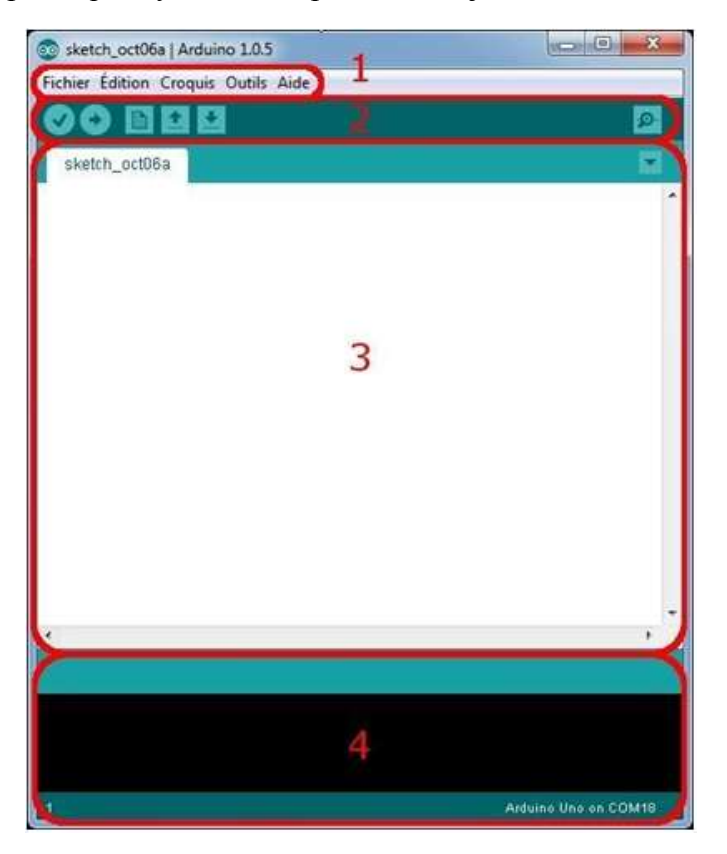

38 **Figure (**Ⅱ**.11) :** Interface Ide Arduino

- Le cadre numéro 1  : ce sont les options de configuration du logiciel
- Le cadre numéro 2  : il contient les boutons qui vont nous servir lorsque l'on va programmer nos cartes
- Le cadre numéro 3  : ce bloc va contenir le programme que nous allons créer
- Le cadre numéro 4  : celui-ci est important, car il va nous aider à corriger les fautes dans notreprogramme. C'est le débogueur.il nous affiche les messages de compilation [19]

### **5.1.2Les boutons :**

Voyons à présent à quoi servent les boutons numérotés en rouge

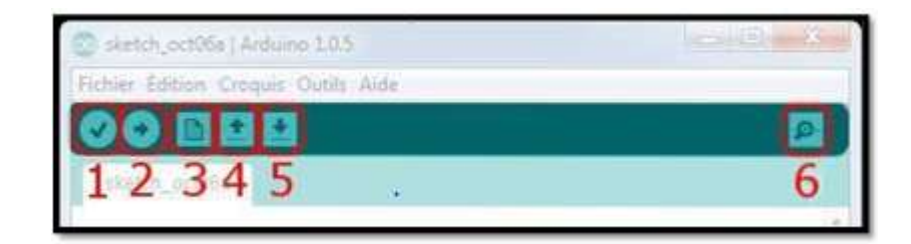

**Figure (II.12) :** Presentation Des Boutons

- Bouton 1 (vérifie): Ce bouton permet de vérifier le programme, il actionne unmodule qui cherche les erreurs dans votre programme.
- Bouton 2 (uploade): Compiler et envoyer le programme vers la carte.
- Bouton 3 (new): Créer un nouveau fichier.
- Bouton 4 (open): Charger un programme existant.
- Bouton 5 (Save): Sauvegarder le programme en cours.
- Bouton 6 (serial monitor): Permet d'accéder au port série (en RX/TX).

#### <span id="page-44-0"></span>**5.2 MIT APP INVENTOR:**

# **5.2.1 Le Système Androïde:**

Androïde est un système d'exploitation développé initialement pour les Smart phones. Il utilise un noyau Linux qui est un système d'exploitation libre pour PC et intégré tous utilitaire et les périphériques nécessaires à un smart phone. Il est optimisé pour les outils Gmail. Aussi, l'androïde est libre et gratuit et a été ainsi rapidement adopté par des fabricants.

La société Androïde a été rachetée en 2007 par Google. Mais aujourd'hui, l'Androïde est utilisé dans de nombreux appareils mobiles (smart phones). Les applications sont exécutées par un processeur de type ARM à travers un interpréteur JAVA. En plus de cela, l'androïde concurrence l'opérateur système d'Apple qu'il tend à dépasser en nombre d'utilisateurs. Androïde évolue pour mieux gérer l'hétérogénéité des appareils qu'il utilise [26].

# **5.2.2 Présentation de Mit App Inventor**:

App Inventor est un logiciel en ligne développé par Google Labs. Abandonnée par Google, cette application a été reprise par le MIT (Massachusetts, Institut de technologie) et permet de développer des applications androïde/iOS, basées sur l'assemblage de blocs (langage Scratch). La programmation se réalise en ligne, à l'aide de son navigateur préféré, et sous l'environnement logiciel de son choix (Mac, Linux ou Windows). Seules contraintes : avoir un compte Gmail pour pouvoir y accéder, et un accès à internet évidemment. Les informations sont stockées sur des serveurs distants. Le site est en anglais, nous pouvons basculer sur une traduction française, mais, question d'habitude certainement, les fonctions des blocs sont moins compréhensibles [26].

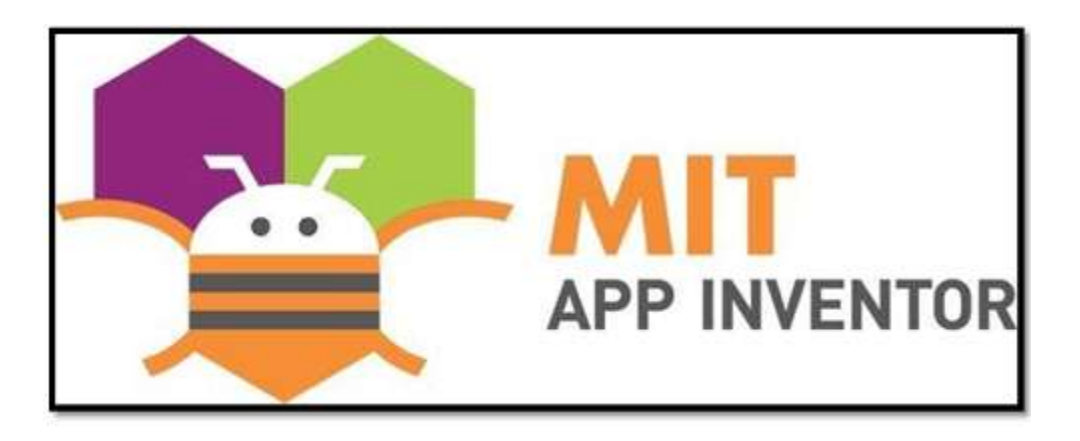

 **Figure (**Ⅱ**.13):** Logo du Logical MIT APP INVENTOR

# **5.2.3L'interface graphique (MIT App Inventor):**

| ediane term (the follower 1-107) writing the country<br><b>Parent</b> |                                       |       |               |                                                  |
|-----------------------------------------------------------------------|---------------------------------------|-------|---------------|--------------------------------------------------|
| Fourte                                                                | <b>Internet</b>                       |       | programmatiki | Properties                                       |
| <b>Una hisitare</b>                                                   |                                       |       |               | <b>HALL</b>                                      |
| all Autor                                                             |                                       | 学术集中社 |               |                                                  |
| GR. Christine                                                         | $\frac{1}{2}$                         |       |               |                                                  |
| [3] Tanchine                                                          | $\scriptstyle\rm II$                  |       |               | <b>Address AT Dates</b><br><b>Darfour</b>        |
|                                                                       | $\mathcal{U}$                         | ----  |               |                                                  |
| $\approx$ 1                                                           | $\mathcal{D}$                         |       |               | 149.9 -                                          |
| ×<br><b>LOPMAN</b>                                                    | $\frac{1}{2}$                         |       |               | <b>POSTAGE</b><br>$+1$                           |
| <b>EL</b> Listens                                                     | $\equiv$                              |       |               |                                                  |
| A model                                                               | $\mathcal{L}(\mathbb{R}^n)$<br>$\sim$ |       |               | AND PLAYS TO A                                   |
| Lt. Fax-Facture                                                       | ÷                                     |       |               | ALBURN ROAD<br><b>Delaut</b>                     |
| <b>M. COMP.</b>                                                       | $\frac{1}{2}$                         |       |               |                                                  |
| <b>12 Juine</b>                                                       | $\mathcal{R}$                         |       |               |                                                  |
| as below                                                              | $\sim$                                |       |               | <b>Looking Automation</b><br><b>Salikulti 10</b> |
| <b>Bill</b> Territory                                                 | $\sim$                                |       |               |                                                  |
| <b>BM</b> Houstone                                                    | $\sim$                                |       |               | $\mathbf{H}$                                     |

**Figure (**Ⅱ**.14) :** L'interface graphique (MIT App Inventor)

On obtient la fenêtre suivante en mode « Designer » :

**Cadre 1 :** palette des objets disponibles on glisse l'objet disponibles sur la zone de travail.

**Cadre 2 :** zone de travail elle représente ce qui sera affiché sur l'écran du smartphone.

**Cadre 3 :** fenêtre d'exploration on clique sur l'objet permet on utilisant les fenêtres despropriétés pour la modification.

**Cadre 4 :** fenêtre de propriété.

# <span id="page-47-0"></span>**6. Conclusion**

Dans ce chapitre, nous avons présenté la carte de commande qui est l'Arduino, et nous avons expliqué ainsi les raisons pour lesquelles il a été choisi, puis nous citons différents types de celui-ci. Après cela, nous avons parlé du type à notre disposition, L'ARDUINO UNO WIFI REV 2 et ses fonctionnalités, et nous avons également parlé du module relais, puis nous avons expliqué les deux parties principales arduino. (Partie matérielle et partie programmation) plus précisément. Nous avons également expliqué le principe de fonctionnement de la carte Arduino sans oublier fonctionnalités.

Enfin nous avons parlé à la (partie du programme )plus précisément l'IDE arduino pour la programmation de la carte, et la Structure générale du cette programme et MIT App Inventor pour le développement d'applications Android

# Chapitre Ⅲ:

**Réalisation pratique de commande à distance d'un moteur asynchrone en utilisant la carte Arduino Wifi et smartphone**

# <span id="page-49-0"></span>**Introduction**

Après les généralités sur les appareils, le schéma électriques et ARDUINO présentés dans les chapitres précédents.

Ce chapitre a pour objectif la réalisation pratique d'un système de commande à distance des moteurs asynchrones triphasés par Wifi en utilisant l'Arduino de type Uno REV2 et Smartphone.

Au début de ce chapitre, nous avons présenté les dispositifs dont nous avons besoin pour réaliser ce travail après al conception nous réalisons l'application sur la plateforme et programmer l'Arduino et chargé le programme sur la carte arduino, Ensuite, nous avons réalisé les circuits pour les trois modes de démarrage.

# <span id="page-49-1"></span>**1. Matériels utilisés**

Le but principal de ce travail est d'arriver à commander un moteur asynchrone via une communication sans fil. Pour cela, nous avons choisi les dispositifs suivants :

- Carte arduino uno Rev 2 wifi
- module relais 5v 4 canaux
- un moteur asynchrone
- Smartphone

# <span id="page-49-2"></span>**2. Description des dispositifs utilisés**

#### <span id="page-49-3"></span>**2.1 Carte Arduino**

La carte Arduino est un ensemble de matériel permettant de réaliser des systèmes interactifs à travers la programmation informatique. L'élément principal dans cette carte est le microcontrôleur. Ce dernier permet d'analyser et produire des signaux électriques de manière à effectuer des tâches très diverses. Arduino est utilisé dans beaucoup d'applications comme l'électrotechnique industrielle et embarquée, mais aussi dans des domaines différents comme le pilotage d'un robot et la commande des moteurs en générale, communiquer avec l'ordinateur, commander des appareils mobiles. Chaque module d'Arduino possède un régulateur de tension +5 V et un oscillateur à quartez 16 MHz [21]

#### <span id="page-49-4"></span>**2.2 Carte Arduino UNO REV 2**

La carte Arduino Uno Wifi Rev.2 est basée sur un microcontrôleur ATMega4809 associé à un module Wifi ESP32 U-Blox et à un capteur IMU LSM6DS 6 axes. Le microcontrôleur Wifi permettra à projet Arduino de disposer d'une connectivité Internet

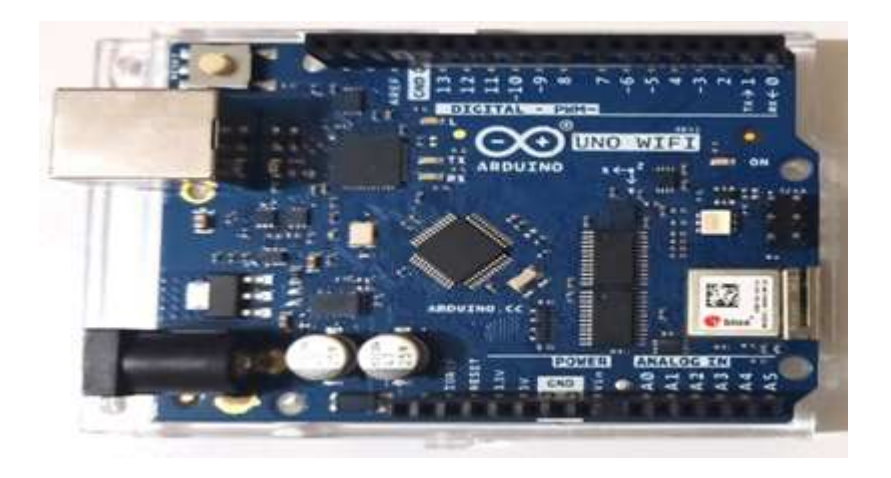

 **Figure (**Ⅲ**.1) :** Carte Arduino UNO REV 2

# <span id="page-50-0"></span>**2.3 Module relais 5v 4 canaux:**

Idéal pour le pilotage de dispositifs externes dont la tension/courant sont élevés. Cette platine intègre 4 relais 5V avec optocoupleurs de protection dont le pilotage s'effectue sur un connecteur mâle au pas de 2,54 mm directement depuis un module Arduino ou compatible.

# **Caractéristiques**

4 sorties relais RTC (NO-COM-NF). Raccordement sur les relais via bornes à vis. Pilotable direct depuis Arduino. Entrées isolées par des optocoupleurs. Pouvoir de coupure: 30V / 10A max. Dimensions: 75 x 55 x 19,3 mm. Poids: 61 g.

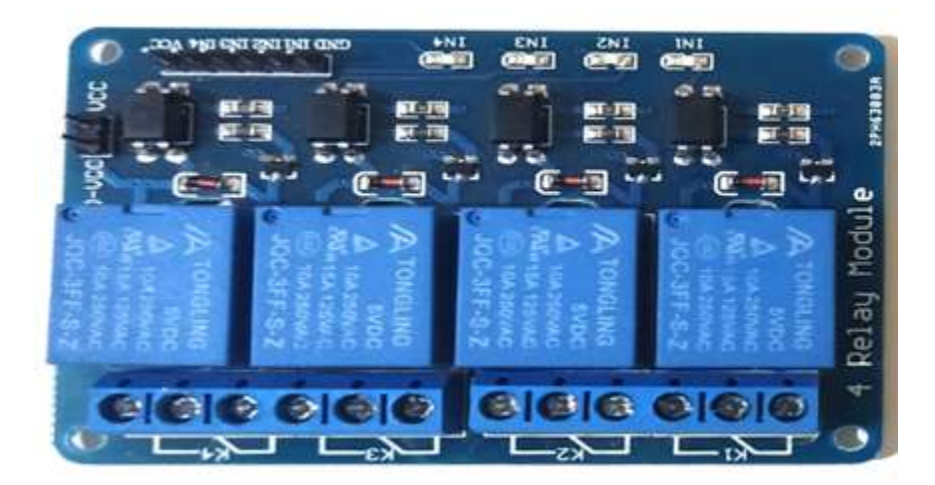

45 **Figure (**Ⅲ**.2) :** Module relais 5v 4 canaux

### <span id="page-51-0"></span>**2.4 Moteur asynchrone**

Dans ce travail, on utilise un moteur asynchrone à cage d'écureuil couplé en étoile.

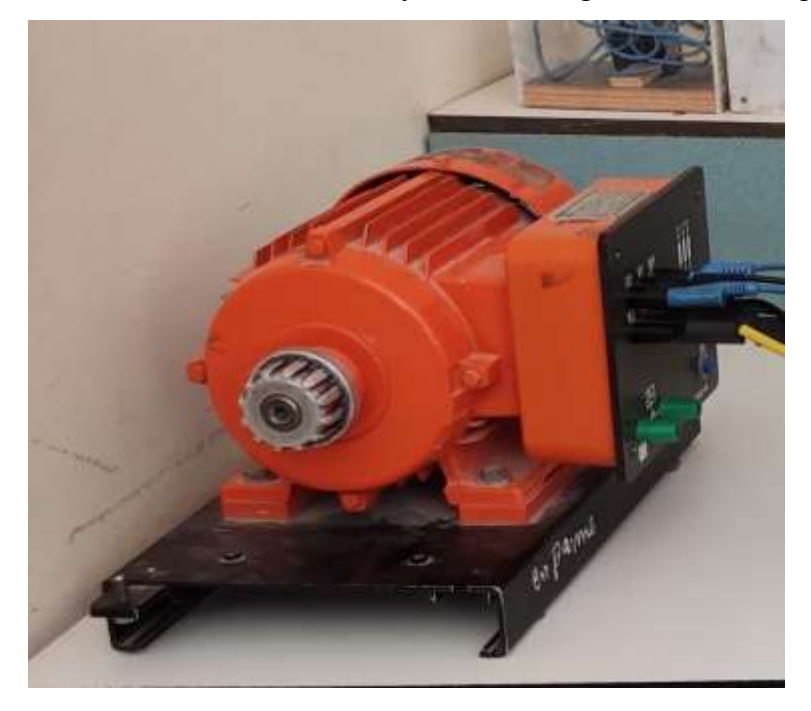

# **Figure (**Ⅲ**.3) : Moteur asynchrone**

# <span id="page-51-1"></span>**3. Arduino IDE**

L'Arduino IDE est un logiciel « open-source » à base du langage C++ permet de facilite l'écriture des programmes et leur téléchargement sur la carte Arduino.

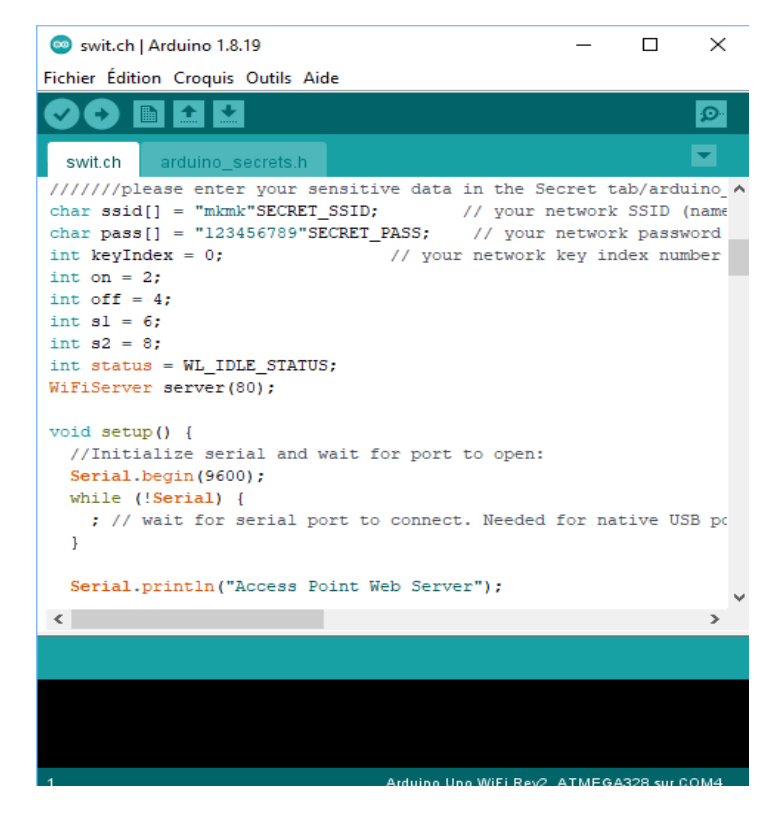

**Figure (**Ⅲ**.4) :** L'IDE (logiciel de programmation de l'arduino).

# <span id="page-52-0"></span>**3.1 Bibliothèque utilisée (Library)**

La bibliothèque du logiciel Arduino se dispose de plusieurs fonctions utilitaires installées par défaut, et certaines d'autres peuvent être rajoutées à la bibliothèque, dans le but d'interfacer et d'utiliser la carte Arduino avec toutes sortes de matériel.

Nous avons utilisé dans notre programme Wifi NINA. Ce programme permet la connexion réseau (locale et Internet) avec l'Arduino UNO Wifi Rev.2 Avec cette bibliothèque, vous pouvez instancier des serveurs, des clients et envoyer/recevoir des paquets UDP via Wifi. La carte peut se connecter à des réseaux ouverts ou cryptés (WEP, WPA). L'adresse IP peut être attribuée de manière statique ou via un DHCP. La bibliothèque peut également gérer le DNS [33].

4 . Branchage du module relais 5V

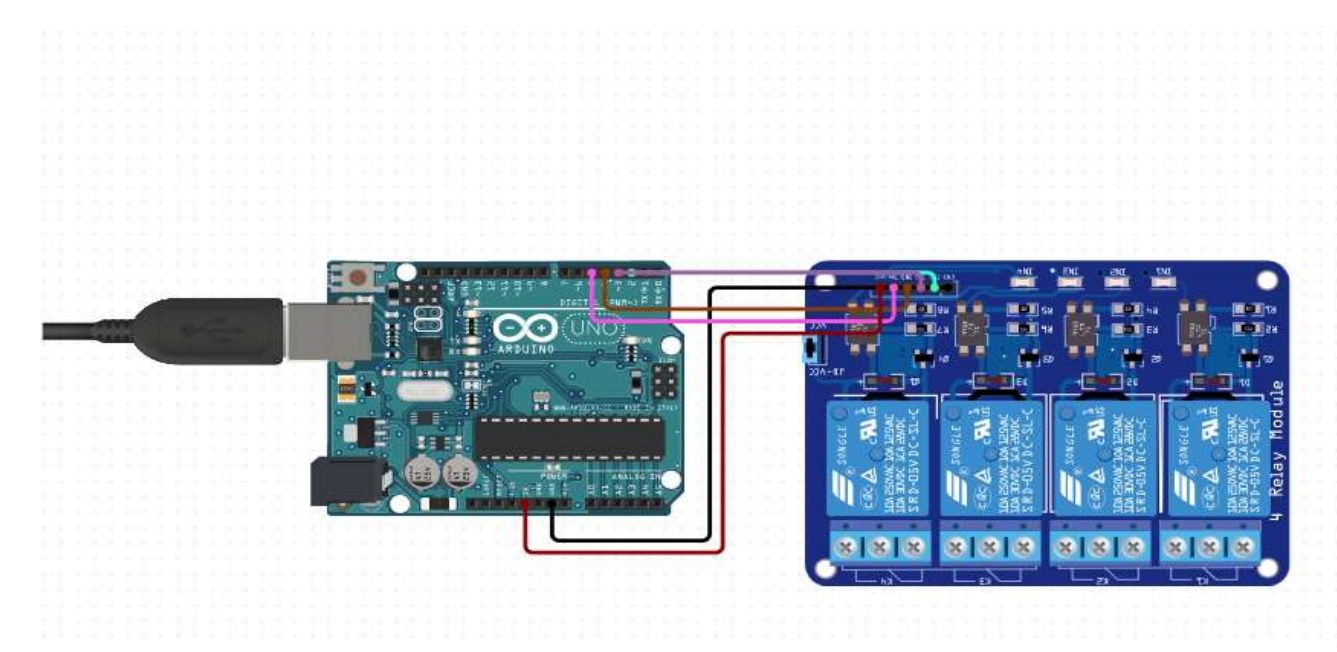

**Figure (**Ⅲ**.5) :** Schéma électrique pour brancher module relais **[34]**

 $\circledcirc$  $\odot$ 

# <span id="page-52-1"></span>**5. Application App Inventor de MIT**

a fine de concevoir une application androïde/iOS on utilise une Platform appelée mit App Inventor disponible gratuitement sur internat

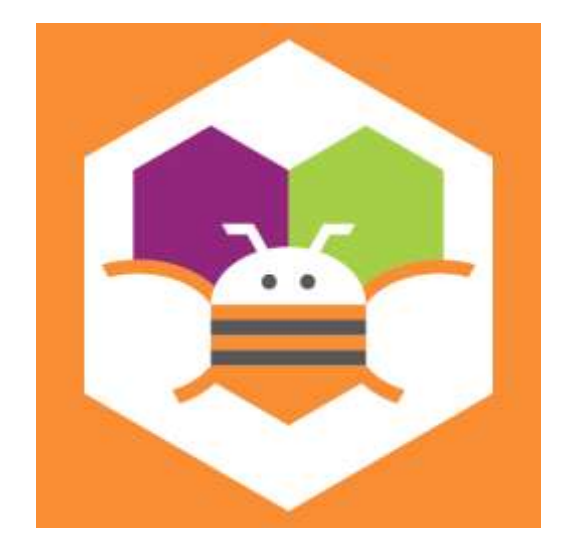

**Figure (**Ⅲ**.6) :** Logo MIT Inventor

# <span id="page-53-0"></span>**5.1 L'Application de demarrage le moteur (un seul sens de rotation et étoile triangle):**

La Figure (Ⅲ.6) montre la vue principale L'Application de démarrage le moteur (un seul sens de rotation et étiola triangle). La programmation de cette vue est présentée dans la Figure  $(III.8).$ 

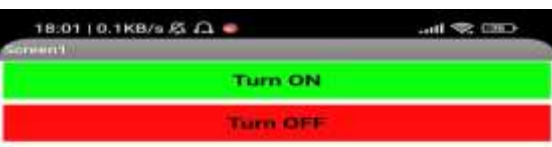

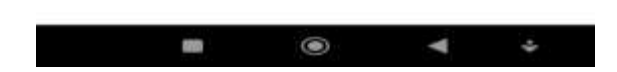

**Figure (**Ⅲ**.7) :** vue principale de l'application Android

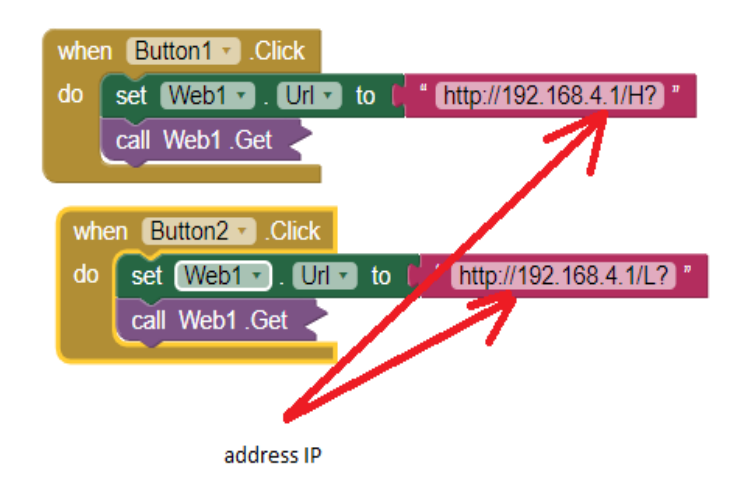

**Figure (**Ⅲ**.8) :** Programme de l'application Android

# <span id="page-54-0"></span>**5.2 L'Application de démarrage le moteur (deux sens de rotation)**

La Figure (Ⅲ.9) montre la vue L'Application de démarrage le moteur (deux sens de rotation). La et choisir la direction de rotation programmation de cette vue est présentée dans la Figure ( $III.10$ ).

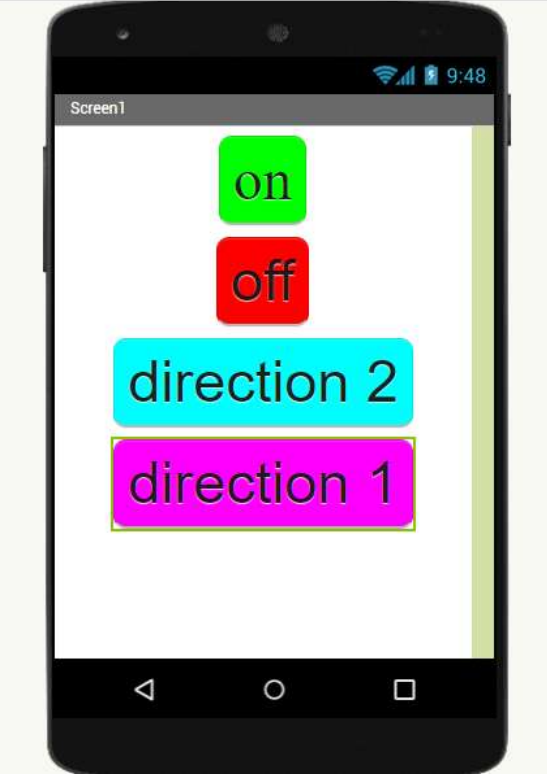

 **Figure (**Ⅲ**.9) :** vue principale de l'application Androïde choisir la direction de rotation

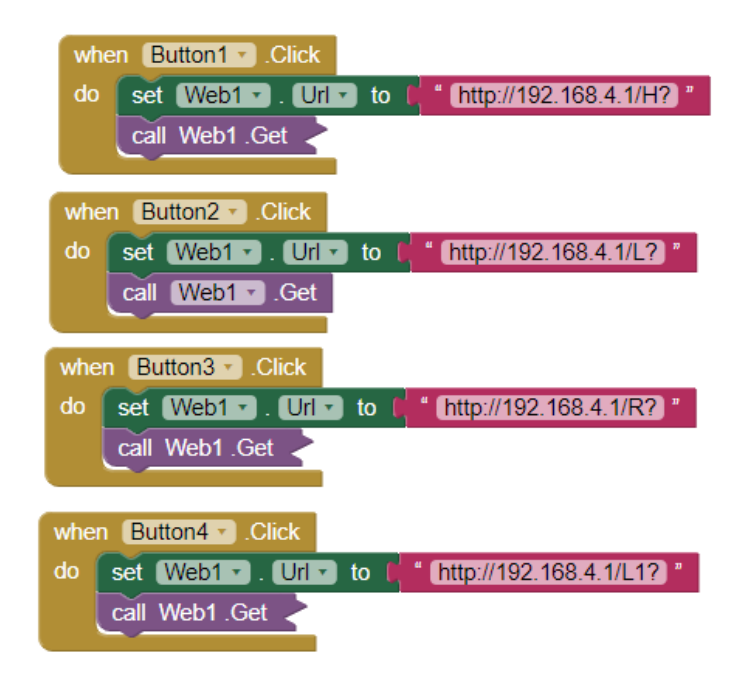

**Figure (**Ⅲ**.10) :** Programme de l'application pour choisir la direction de rotation

# <span id="page-56-0"></span>**6. Commande à distance d'un moteur asynchrone en utilisant Arduino wifi**

#### <span id="page-56-1"></span>**6.1 Démarrage direct avec un seul sens de rotation**

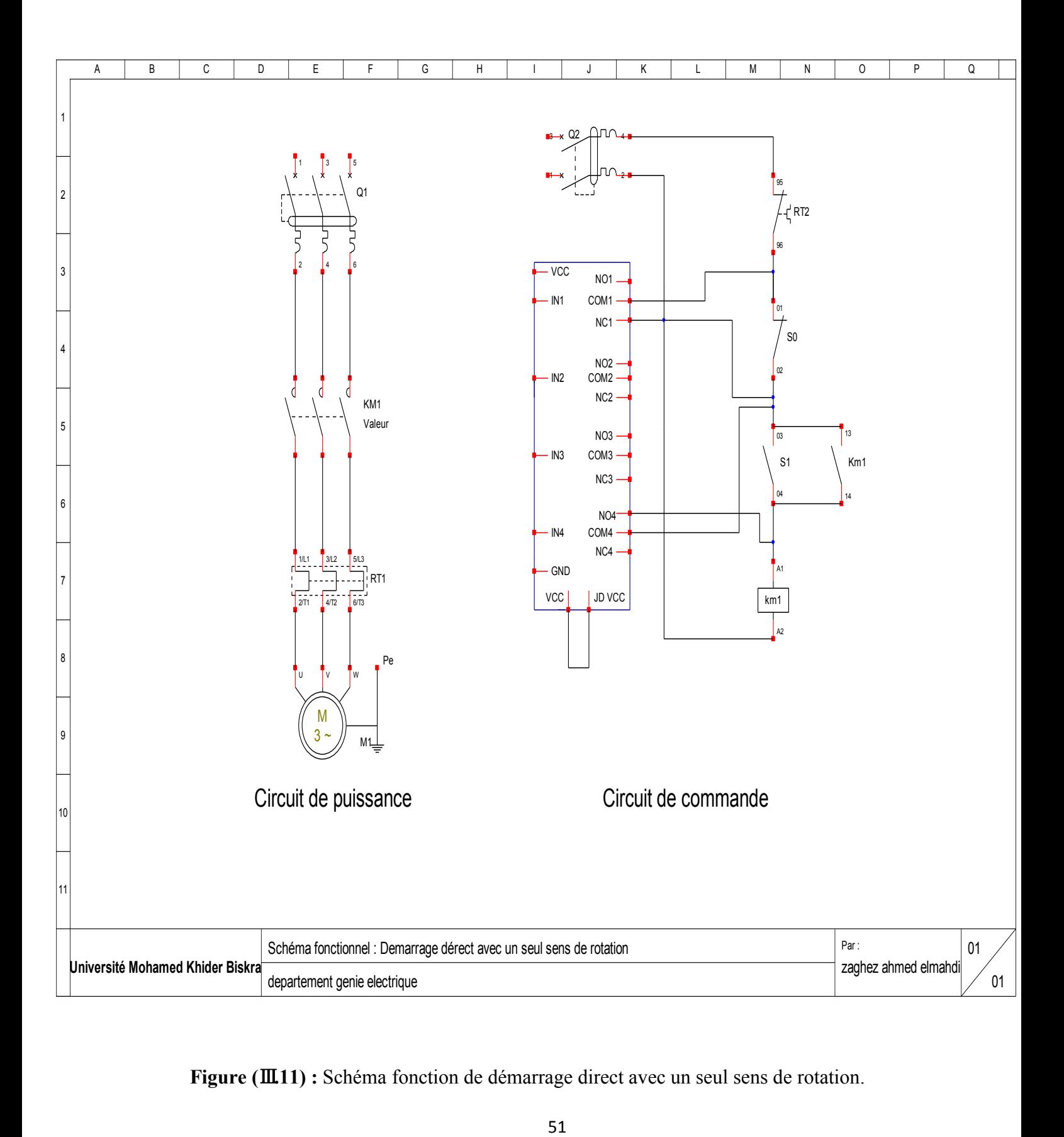

**Figure (**Ⅲ**.11) :** Schéma fonction de démarrage direct avec un seul sens de rotation.

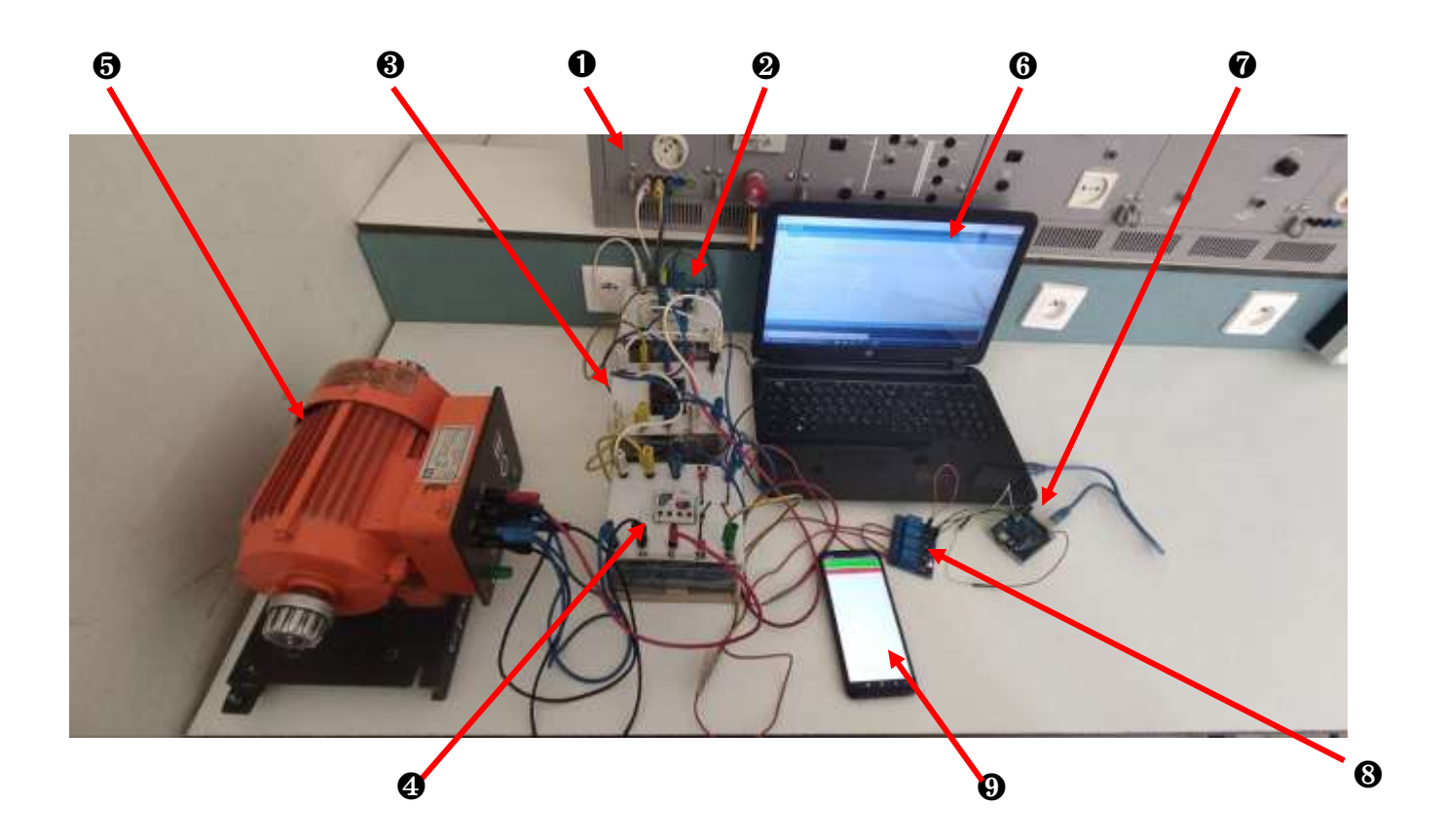

**Figure (**Ⅲ**.12) :** Banc d'essai d'un démarrage direct un seul sens de rotation en utilisant Arduino Rev2 et Smartphone

➊ Alimentation; ❷ Disjoncteur; ❸ Contacteur; ❹ Relais thermique; ❺ Moteur asynchrone; ❻ PC; ❼ Arduino uno rev2; ❽Module relais 5 v; ❾ Smartphone

Dans le premier mode de démarrage du moteur, après avoir réalisé le circuit électrique montré sur la Figure (Ⅲ.12) nous avons changé les boutons de démarrage et d'arrêt avec module relais, nous le

contrôlons par téléphone après avoir téléchargé l'application et pour nous connecter au Wifi Arduino.

Si nous voulons démarrer le moteur, appuyez sur le bouton de démarrage (ON). Un signal est envoyé à l'Arduino. Ensuite, le relias il change son état initial (NO) de à (NC), Permet la circulation du courant électrique dans le circuit pour démarrer le moteur.

Et l'arrêter par l'appui sur le bouton (OFF) Dans l'application smartphone.

#### <span id="page-57-0"></span>**6.2 Démarrage direct avec deux sens de rotation**

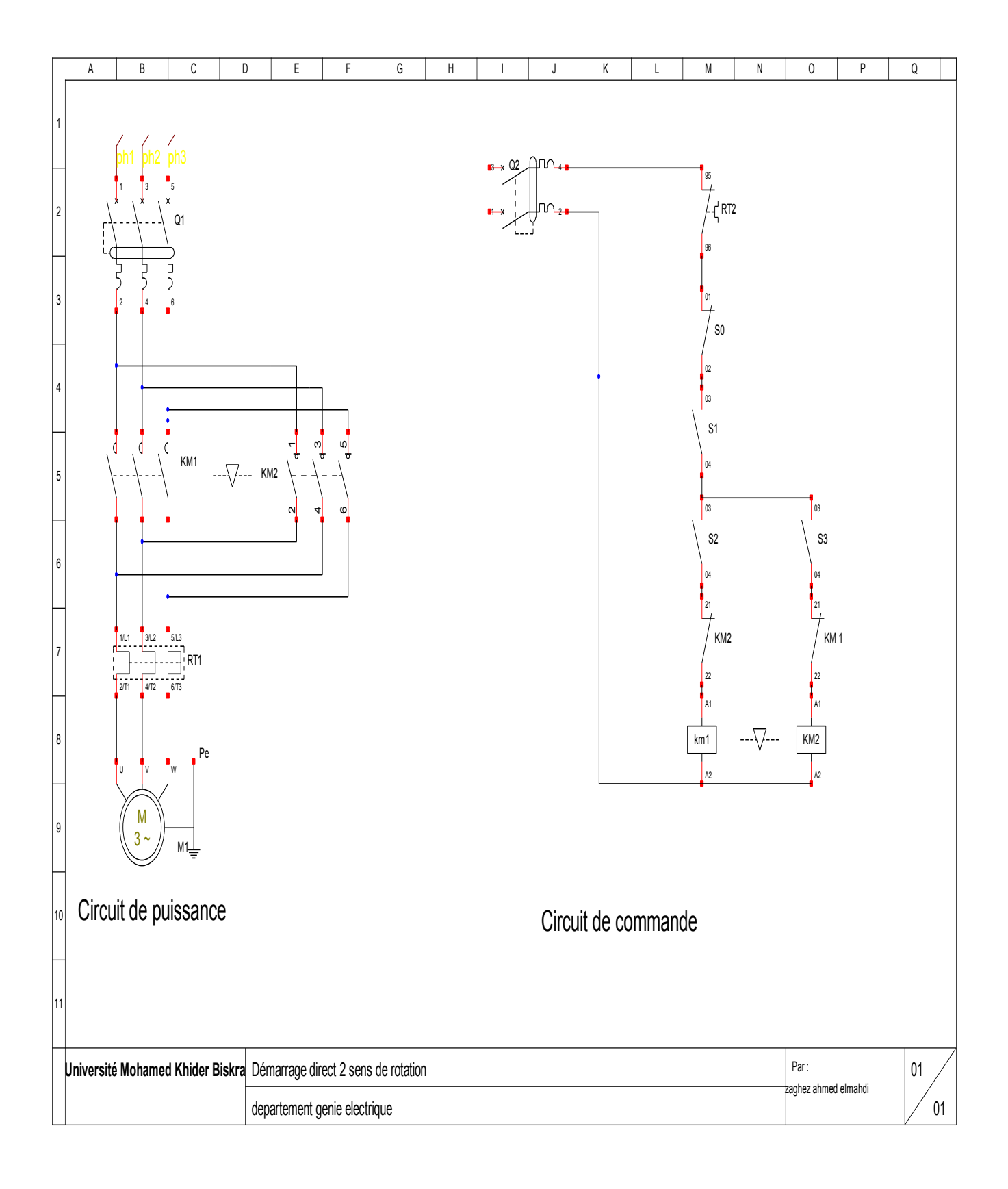

# **Figure (**Ⅲ**.13) :** schéma fonction de démarrage direct deux sens de rotation

# <span id="page-58-0"></span>**6.2.1 Circuit de Commande avec module relais 5v:**

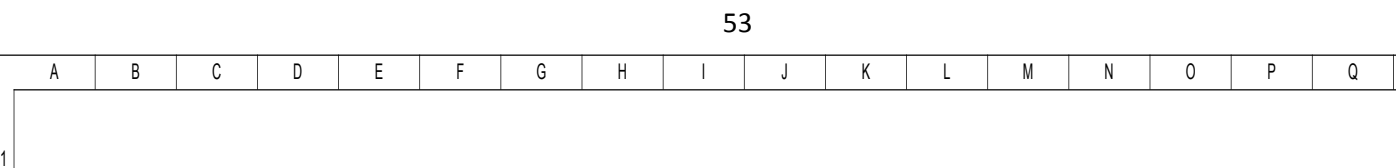

 **Figure (**Ⅲ**.14) :** Circuit de commande avec module relais 5v

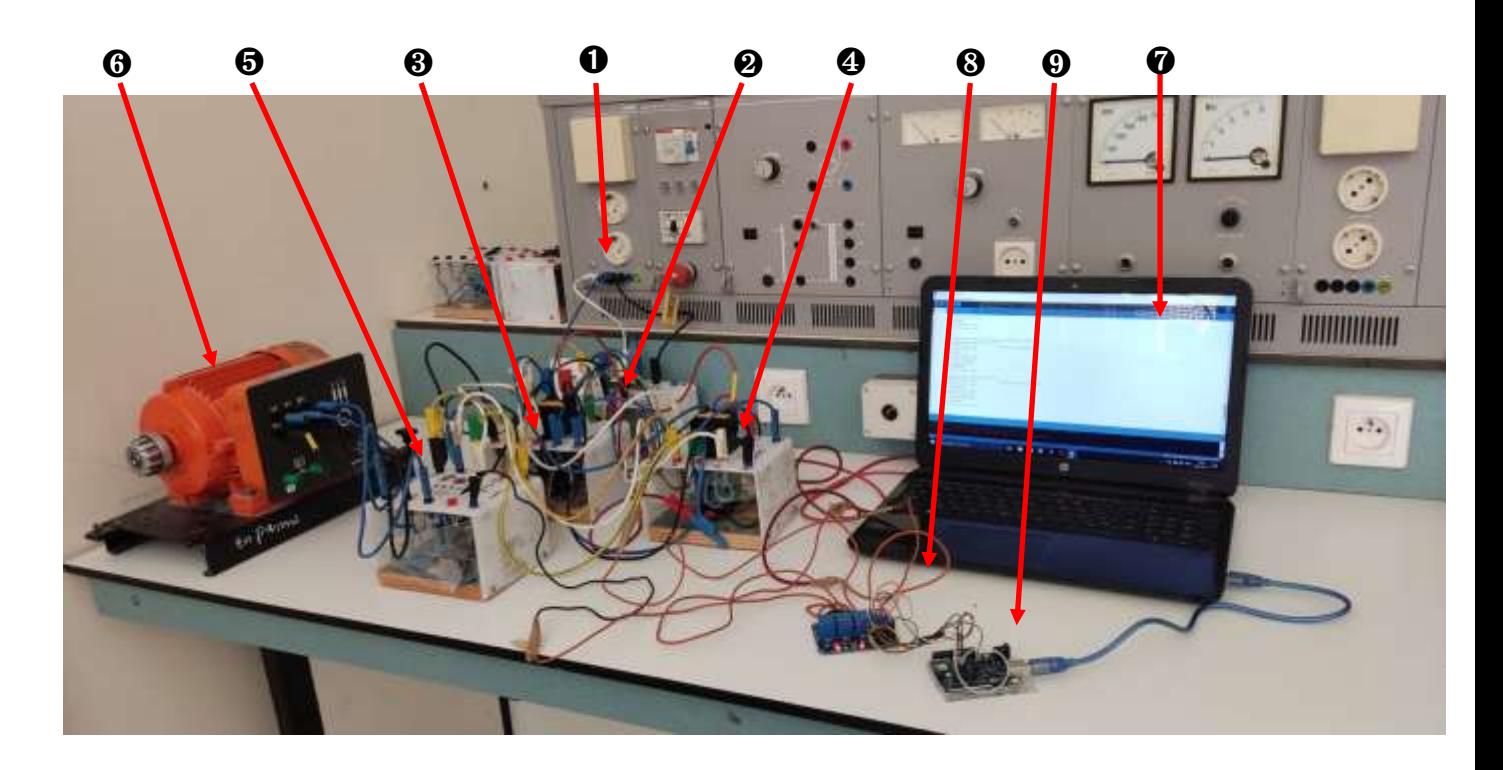

**Figure (**Ⅲ**.15) :** Banc d'essai d'un démarrage direct 2 sens de rotation en utilisant Arduino Rev2 et Smartphone

➊ Alimentation; ❷ Disjoncteur; ❸Contacteur (sens1) ; ❹Contacteur (sens2);

❺Relais thermique; ❻Moteur asynchrone; ❼ PC; ❽Arduino uno Rev2 ; ❾ Module relais 5 v

Dans le mode de Démarrage direct 2 sens de rotation, après avoir réalisé le circuit électrique montré sur la Figure (Ⅲ.15), nous avons changé les boutons de démarrage et d'arrêt et ajouté deux canaux du module de relais, nous les contrôlons par téléphone après avoir téléchargé l'application et connecté au Wifi Arduino.

Après avoir appuyé sur le bouton de démarrage dans l'application(ON), le moteur démarre et tourne dans le premier sens.

Si nous voulons changer le sens de rotation :

En appuyant sur le bouton de direction 2 Le canal de relais de S1 s'ouvre (NO) pour couper l'alimentation du moteur, Le canal de relais de direction 1 s'ouvre (NO), Le canal relais de direction 2 se ferme (NC).

Après quelques secondes, le rotor s'arrête de tourner. Le canal S1 du relais de démarrage du moteur change son état de (NO) à (NC), l'alimentation est renvoyée au moteur et la rotation se fait dans le sens 2

# <span id="page-61-0"></span>**6.3 Demarrage étoile-triangle**

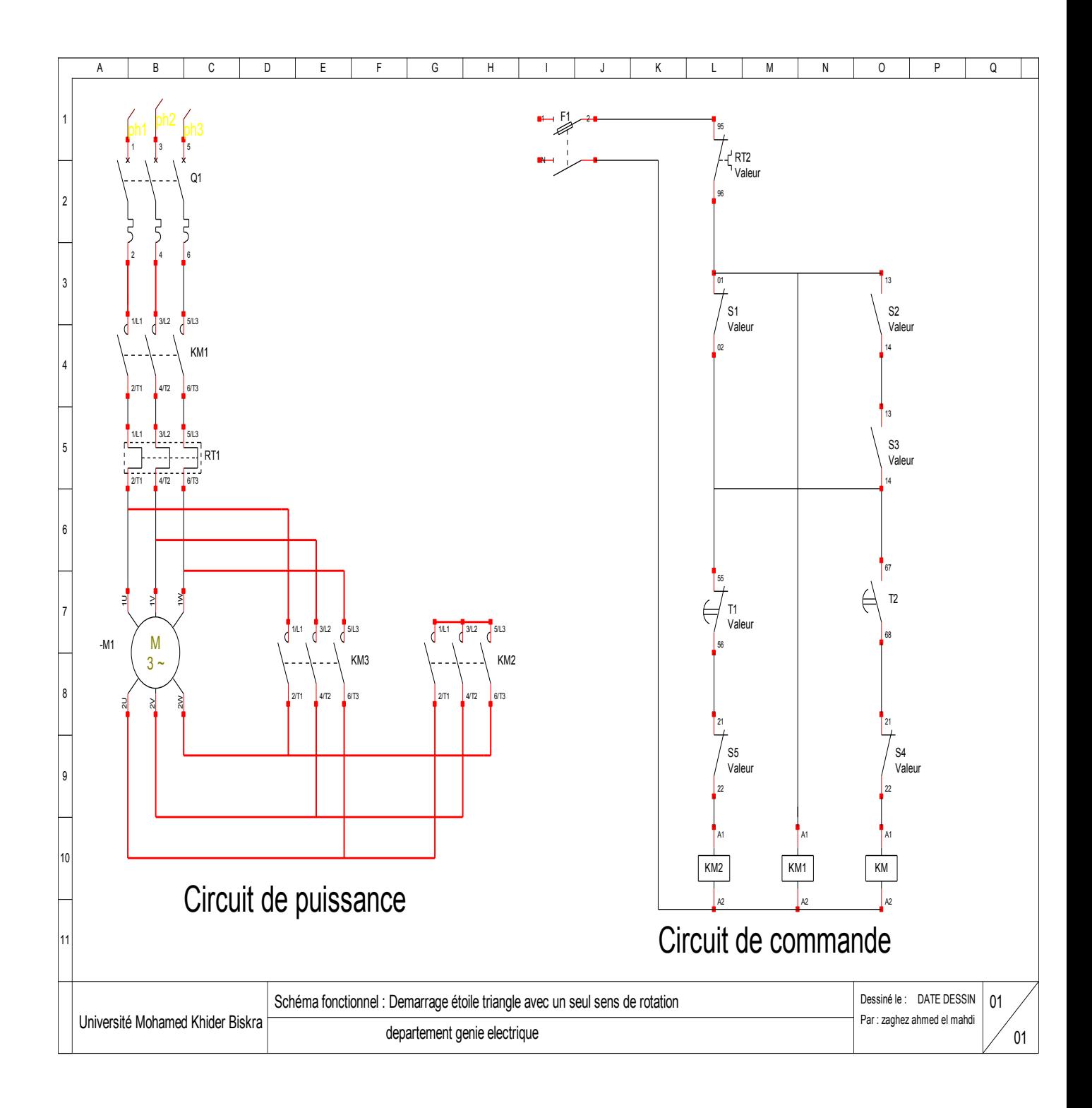

# **Figure (**Ⅲ**.16) schéma fonction de démarrage étoile-triangle**

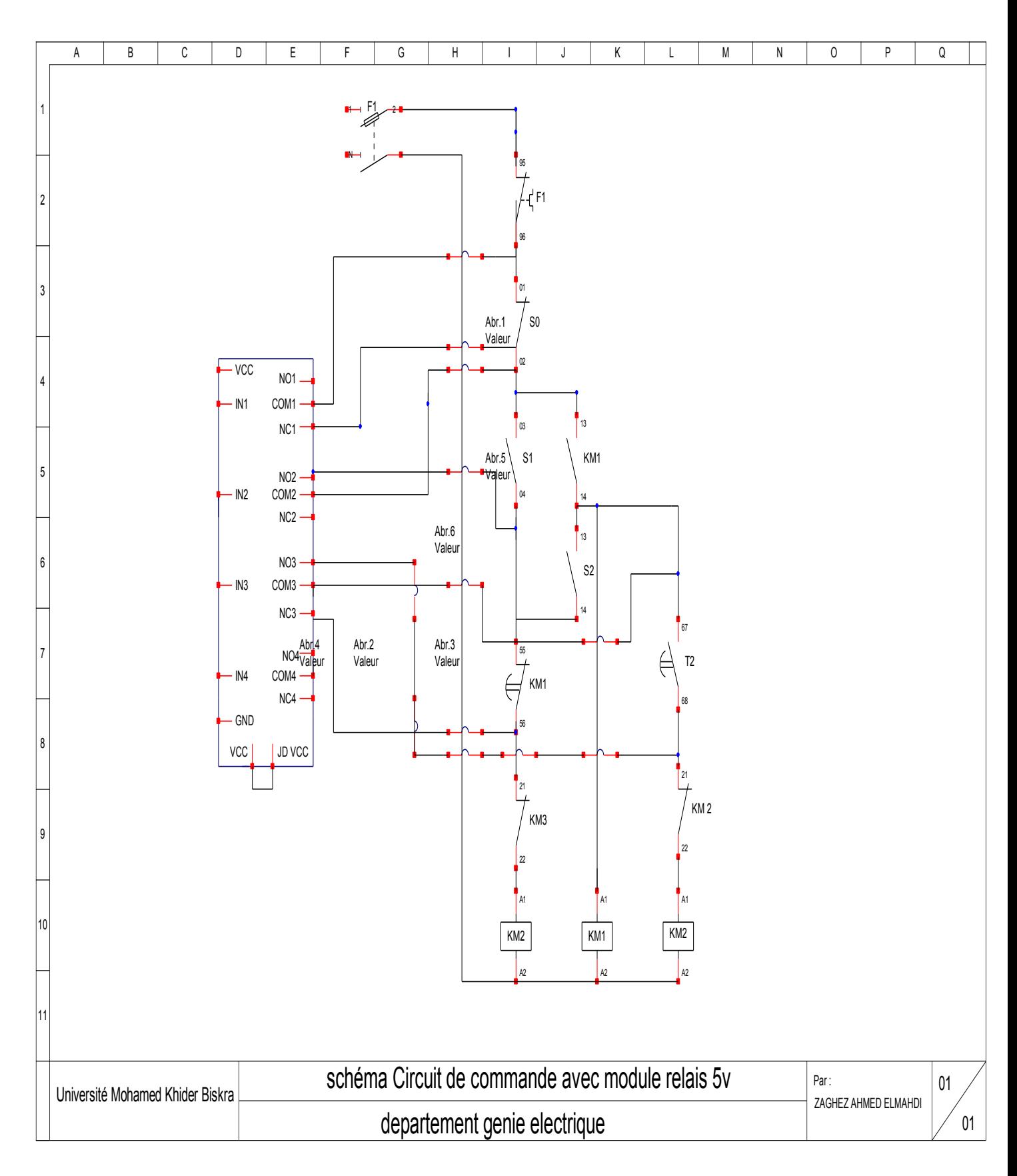

#### <span id="page-62-0"></span>**6.3.1 Circuit de Commande avec module relais 5v**

# **Figure (**Ⅲ**.17) Circuit de commande avec module relais 5v**

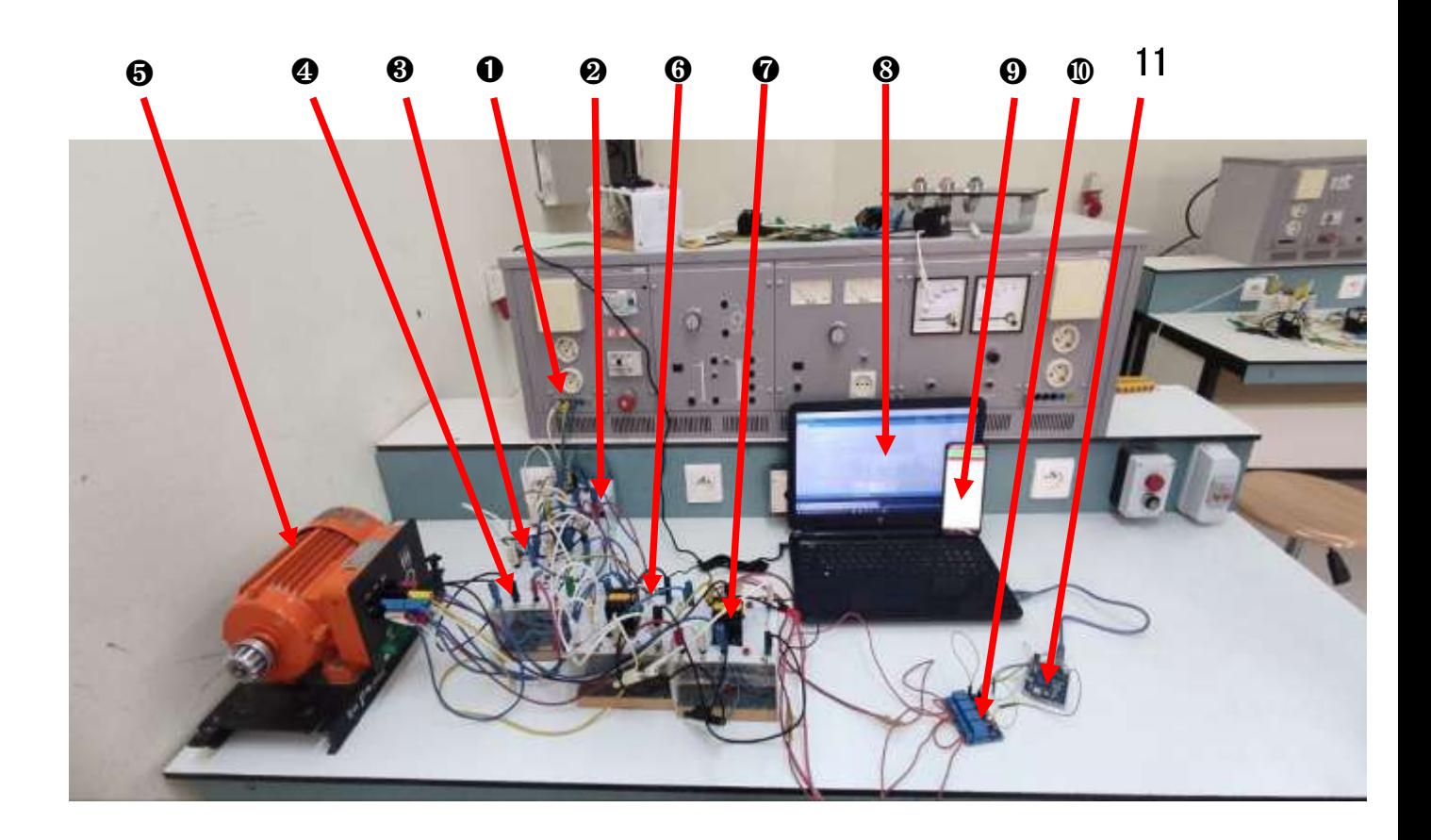

**Figure (**Ⅲ**.18) :** Banc d'essai d'un démarrage étoile/triangle en utilisant Arduino Rev2 et Smartphone

➊ Alimentation; ❷ Disjoncteur; ❸ Contacteur; ❹ Relais thermique; ❺ Moteur asynchrone; ❻contacteur 2 couplage étoila ; ❼contacteur 3 couplage triangle; ❽ PC; ❾ Smartphone ; ❿ Arduino uno Rev 2; **11** Module relais

Dans Demarrage étoile-triangle du moteur, après avoir réalisé le circuit électrique montré sur la Figure (Ⅲ.18), nous avons changé les boutons de démarrage et d'arrêt avec module relais, nous le contrôlons par téléphone après avoir téléchargé l'application et pour nous connecter au Wifi Arduino.

Ajout un canal relais spécial pour changer le mode de rotation de l'étoile au triangle après quelques secondes de démarrage du moteur

# <span id="page-63-0"></span>**7. Conclusion**

Dans ce chapitre nous avons présenté l'implémentation des différents dispositifs afin de concevoir un système automatisé permettant de commander un moteur asynchrone.

Dans un premier temps, nous avons choisi les différents dispositifs selon un cahier des charges bien déterminé. Puis, nous avons décrit les dispositifs ainsi que leurs caractérisai.

Ensuite, nous avons présenté les outils logiciels qui ont permis d'implanter le système conçu.

Enfin, nous avons réalisé les circuits électriques pour chaque mode de démarrage moteur asynchrone et la réalisation de l'expérimentation et du contrôle du moteur à distance au Laboratoire de Génie Electrique de l'Université Mohamed Khider Biskra.

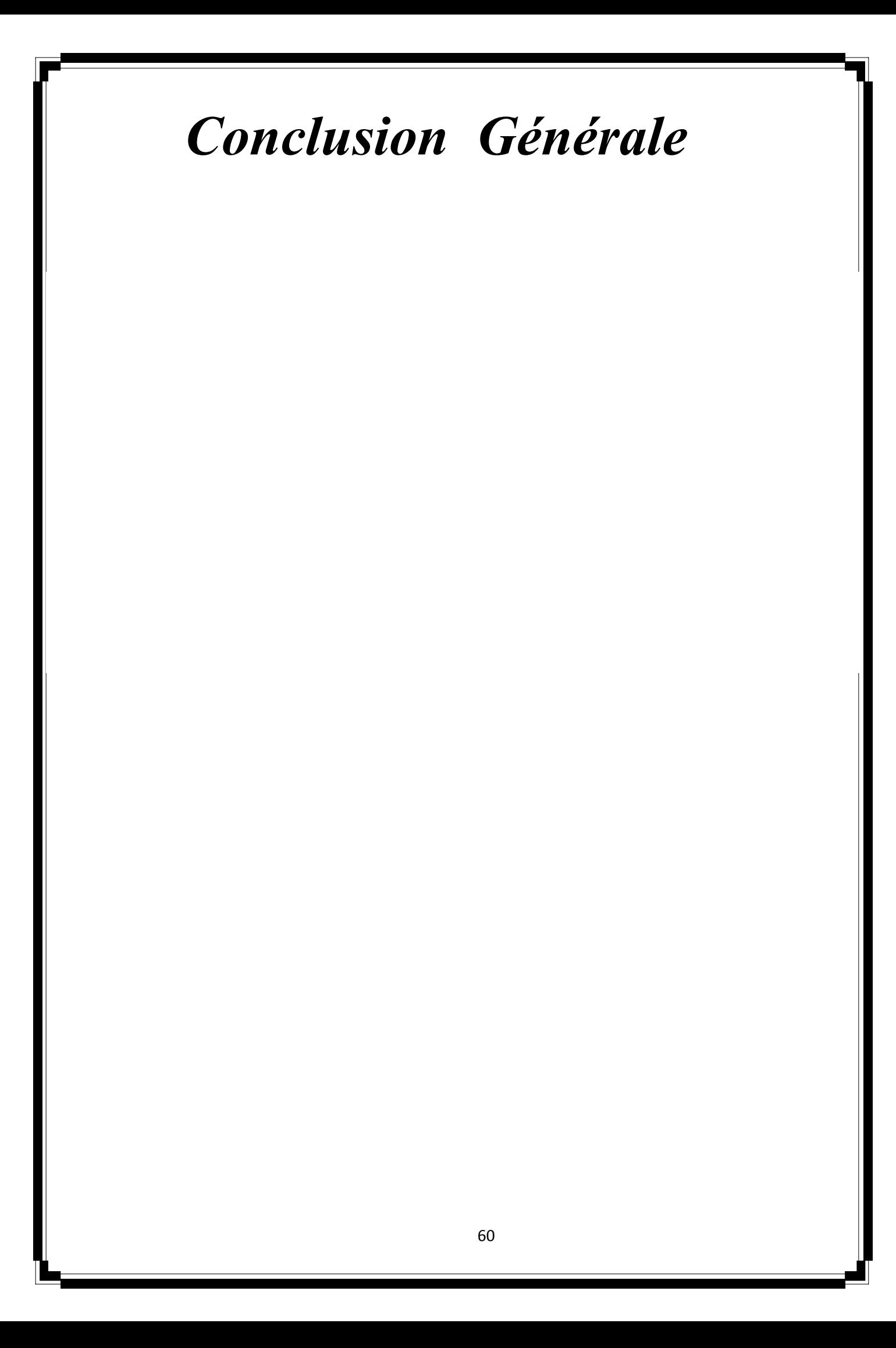

#### **Conclusion générale**

<span id="page-66-0"></span>L'objectif de notre travail est la conception et la réaliser d'un système de commande à distance d'un moteur asynchrone en utilisant une carte Arduino Wifi de type Rev2 et smart phone.

Ce travail nous a permis d'approfondir notre connaissance dans domaine des systèmes embarqués en ce qui concerne la programmation androïde, la programmation arduino ainsi que le câblage de la partie puissance et commande du moteur asynchrone.

Dans la première partie de ce travail, nous avons présenté un aperçu général sur les appareillages et les installations électriques, le moteur asynchrone, l'Arduino et sa programmation par IDE.

Dont l'objectif d'une implémentation pratique de la commande à distance du moteur asynchrone par Arduino wifi et Smart phone, un banc d'essai a été réalisé au niveau du laboratoire du département génie électrique. Dans ce cadre une application Androïde pour le smart phone a été développée en utilisant la plateforme App Inventor de MIT disponible gratuitement sur net.

Dans le cadre de ce travail, plusieurs modes de commande à distance du moteur asynchrone ont été réalisés et testés tel que le demarrage direct, demarrage étoile triangle et le fonctionnement avec deux sens de rotation. Dans ce cas, pour chaque mode de commande à distance une application androïde a été développée sous l'environnement MIT App. Inventor ainsi que un programme IDE pour arduino Rev a été développé également.

D'après ce travail on peut résumer les points forts de la technique de commande à distance basée sur Arduino Wifi, module relais 5v, Smart phone dans les points suivants :

- Réduire le coût de l'armoire de commande par rapport à l'armoire ordinaire: l'absence des boutons poussoirs, les relais temporisateurs, contacts axillaires ;
- Réduire le volume de l'armoire ;
- Réglage optimal du temps de demarrage dans le cas étoile/triangle (dépend au régime transitoire) ;
- Inversement du sens de rotation se fait en tout sécurité (l'inversement ne peut pas réaliser qu'après l'arrêt total du moteur) ;
- La sécurité humaine est assurée (commande à distance par smartphone loin des zones de risque (circuit de puissance et les zones de travaux)) ;
- Assure un milieu confortable pour les utilisateurs,…etc.

Cependant, la sécurité du réseau de communication Arduino-smartphone contre le piratage est d'un part, et d'autre part, la distance relativement courte du réseau Wifi constituent les points faibles de cette technique de commande à distance. En pratique, plusieurs solutions ont été proposées pour renforcer la sécurité du réseau Wifi domestique par exemple : mode de passe, masquer le réseau Wifi, limiter l'accès des utilisateurs,…ect.

D'après ce travail, on peut estimer que la technique de commande à distance trouvera un domaine d'application très vaste notamment dans la commande des moteurs électrique, les robots industriels, Les grues, tapie roulant industriel, pompes hydrauliques, rideaux électriques,…etc.

# **Références Bibliographies**

[1]http://lycees.acrouen.fr/maupassant/Melec/co/Techno/Syst\_indust/co/module\_Modules\_syste me\_industriel.html

[2] for-ge.blogspot.com/2015/08/sectionneur.html

[3] Dr. BENAIRED Noreddine Schémas et Appareillages électriques (Cours) Centre Universitaire de Relizane 2014

[4] Hassene bedoui institut supérieur des études technologique de Ksar-hellal (cours installation électrique).

[5] Benaired, N. Schémas et Appareillages électriques. (2015).

[6] T. Wildi, Gilbert Sybille, « Électrotechnique- 4 ème édition » [Commande Industrielle des Moteurs], Série de Boeck, 2005.

[7] Hadmer Zakarya, (Etude des appareillages de protection des systèmes électrique dans une installation d'une unité industrielle : Lafarge ciment Biskra) université de Biskra, 23 Juin 2018.

[8] Adel SAID et Yassine JEMAI (INSTALLATIONS INDUSTRIELLES) .Institut Supérieur des Etudes Technologiques de Nabeul Année 2013-2014.

[9] « Machine tournante à courant alternatif/Machine asynchrone» (08 mai2019), dans Wikiversité, sur la sur la sur la sur la sur la sur la sur la sur la sur la sur la sur la sur la sur la sur la

Lesite:https://fr.wikiversity.org/wiki/Machine\_tournante\_%C3%A0\_courant\_alternatif/Machine \_asynchrone#Construction.

[10] Souaker.M.E, Guestroun.A, Zekri.A, « Diagnostic des défauts statoriques des machines asynchrones »,2019.

[11] Ondel, O. Diagnostic par reconnaissance des formes: Application à un ensemble convertisseur-machine asynchrone (Doctoral dissertation, Ecole Centrale de Lyon) (2006).

[12] OTHMANI Ahmed Mehdi, « Commande vectorielle d'une machine asynchrone associée à un observateur adaptatif »,2019.

[13 ]https://fr.flossmanuals.net/arduino/historique-du-projet-arduino

[14]https://yadom.fr/arduino-uno-smd-rev3.html

[15] O.Nabil, B.Tarak « Commande d'un moteur à courant continu alimenté par un hacheur avec La carte Arduino », Mémoire de Master, L'Université Echahid Hamma Lakhdar d'El Oued,2016

[16[\]https://www.theengineeringprojects.com/2021/01/introduction-to-arduino-uno-wifi-rev-](https://www.theengineeringprojects.com/2021/01/introduction-to-arduino-uno-wifi-rev-2.html/amp(4))

[2.html/amp](https://www.theengineeringprojects.com/2021/01/introduction-to-arduino-uno-wifi-rev-2.html/amp(4))

[17[\]http://www.techmania.fr/arduino/Decouverte\\_arduino.pdf](http://www.techmania.fr/arduino/Decouverte_arduino.pdf)

[18] Krama. A, Gougui. A, « Etude et réalisation d'une carte de contrôle par Arduino via le Système Androïde », Mémoire Master Académique, Université KasdiMerbah Ouargla, Algérie, 2015.

[19] Mr : METAHRI.M, Melle ABDELLI.S, « Smart House « , Mémoire Master, Université ABOU BEKR BELKAID de Tlemcen, Algérie, 2017

[20] [https://fablab.univ-tlse3.fr/wiki/images/9/Cours\\_arduino\\_v0.2.pdf](https://fablab.univ-tlse3.fr/wiki/images/9/.../Cours_arduino_v0.2.pd)

[21] [https://ar.scribd.com/document/90185081/KesacoArduino](https://ar.scribd.com/document/90185081/KesacoArduino%5b25)

[22] X.HINAULT. [www.mon-club-elec.fr](http://www.mon-club-elec.fr/)

[23]<https://zestedesavoir.com/tutoriels/686/arduino-premiers-pas-en-informatique-embarquee>

[24[\]http://www.monclubelec.fr/pmwiki\\_reference\\_arduino/pmwiki.php?n=Main.Materiel](http://www.monclubelec.fr/pmwiki_reference_arduino/pmwiki.php?n=Main.Materiel)

[25] Jean- Noël, « livret Arduino en français », centre de ressources art sensitif

[26] https://zestedesavoir.com/tutoriels/686/arduino-premiers-pas-en-informatique-embarquee

[27] MEKHALFIA Toufik et GHADBANE Toufik »Etude et réalisation d'un système de

commande à distance des installations électriques pour la domotique",2018

[28]<https://pecquery.wixsite.com/arduino-passion/app-inventor,2019>

[29]<https://www.robotpark.com/1-Channel-5V-Relay-Module>

[30] https://www.handsontec.com/dataspecs/4Ch-relay.pdf

[31[\]https://www.reichelt.com/gb/fr/cartes-de-d-veloppement-module-relais-4-canaux-5-v-srd-](https://www.reichelt.com/gb/fr/cartes-de-d-veloppement-module-relais-4-canaux-5-v-srd-05vd-debo-relais-4ch-p242811.html)

[05vd-debo-relais-4ch-p242811.html?](https://www.reichelt.com/gb/fr/cartes-de-d-veloppement-module-relais-4-canaux-5-v-srd-05vd-debo-relais-4ch-p242811.html)

[32]https://arduino-france.site/module-relais

[33] https://www.arduino.cc/reference/en/libraries/wifinina/

[34]<https://www.circuito.io/app?components=512,10190,11021>

[35] Dr. BENALI Abdelkrim. COURS SCHEMAS ET APPAREILLAGE ÉLECTRIQUE.

Centre Universitaire Nour Bachir El Bayadh.2020

[36] <https://www.electromecanique.net/2015/02/relais-thermique-definition.html>

[37] [https://www.astuces-pratiques.fr/electronique/le-moteur-asynchrone-principe-de](https://www.astuces-pratiques.fr/electronique/le-moteur-asynchrone-principe-de-fonctionnement)[fonctionnement](https://www.astuces-pratiques.fr/electronique/le-moteur-asynchrone-principe-de-fonctionnement)

[38] [https://fr.m.wikipedia.org/wiki/Fichier:Stator\\_and\\_rotor\\_by\\_Zureks.JPG](https://fr.m.wikipedia.org/wiki/Fichier:Stator_and_rotor_by_Zureks.JPG)

[39] [https://fr.demotor.net/moteurs-electriques/moteurs-ac/moteur-asynchrone/rotor-de-cage-d](https://fr.demotor.net/moteurs-electriques/moteurs-ac/moteur-asynchrone/rotor-de-cage-d-ecureuil)[ecureuil](https://fr.demotor.net/moteurs-electriques/moteurs-ac/moteur-asynchrone/rotor-de-cage-d-ecureuil)